# Veritas NetBackup™ for Hadoop 管理者ガイド

UNIX、Windows および Linux

リリース 9.1

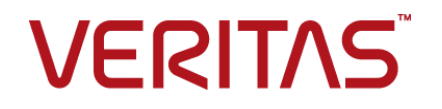

# Veritas Hadoop 管理者ガイド

最終更新日: 2021-08-04

### 法的通知と登録商標

Copyright © 2021 Veritas Technologies LLC. All rights reserved.

Veritas、Veritas ロゴ、NetBackup は、Veritas Technologies LLC または関連会社の米国および その他の国における商標または登録商標です。その他の会社名、製品名は各社の登録商標または 商標です。

この製品には、Veritas 社がサードパーティへの帰属を示す必要があるサードパーティ製ソフトウェ ア (「サードパーティ製プログラム」) が含まれる場合があります。サードパーティプログラムの一部は、 オープンソースまたはフリーソフトウェアライセンスで提供されます。本ソフトウェアに含まれる本使用 許諾契約は、オープンソースまたはフリーソフトウェアライセンスでお客様が有する権利または義務 を変更しないものとします。このVeritas製品に付属するサードパーティの法的通知文書は次の場所 で入手できます。

#### <https://www.veritas.com/about/legal/license-agreements>

本書に記載されている製品は、その使用、コピー、頒布、逆コンパイルおよびリバースエンジニアリ ングを制限するライセンスに基づいて頒布されます。Veritas Technologies LLC からの書面による 許可なく本書を複製することはできません。

本書は、現状のままで提供されるものであり、その商品性、特定目的への適合性、または不侵害の 暗黙的な保証を含む、明示的あるいは暗黙的な条件、表明、および保証はすべて免責されるものと します。ただし、これらの免責が法的に無効であるとされる場合を除きます。Veritas Technologies LLC およびその関連会社は、本書の提供、パフォーマンスまたは使用に関連する付随的または間 接的損害に対して、一切責任を負わないものとします。本書に記載の情報は、予告なく変更される 場合があります。

ライセンスソフトウェアおよび文書は、FAR 12.212 に定義される商用コンピュータソフトウェアと見な され、Veritasがオンプレミスまたはホスト型サービスとして提供するかを問わず、必要に応じて FAR 52.227-19 「商用コンピュータソフトウェア - 制限される権利 (Commercial Computer Software - Restricted Rights)」、DFARS 227.7202「商用コンピュータソフトウェアおよび商用コンピュータソフ トウェア文書 (Commercial Computer Software and Commercial Computer Software Documentation)」、およびそれらの後継の規制に定める制限される権利の対象となります。米国政 府によるライセンス対象ソフトウェアおよび資料の使用、修正、複製のリリース、実演、表示または開 示は、本使用許諾契約の条項に従ってのみ行われるものとします。

Veritas Technologies LLC 2625 Augustine Drive Santa Clara, CA 95054

<http://www.veritas.com>

### テクニカルサポート

テクニカルサポートはグローバルにサポートセンターを管理しています。すべてのサポートサービス は、サポート契約と現在のエンタープライズテクニカルサポートポリシーに応じて提供されます。サ

ポート内容およびテクニカルサポートの利用方法に関する情報については、次のWebサイトにアク セスしてください。

<https://www.veritas.com/support>

次の URL で Veritas Account の情報を管理できます。

#### <https://my.veritas.com>

現在のサポート契約についてご不明な点がある場合は、次に示すお住まいの地域のサポート契約 管理チームに電子メールでお問い合わせください。

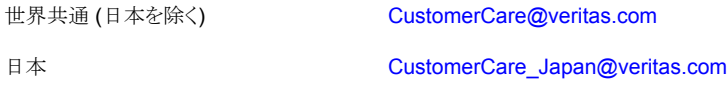

#### マニュアル

マニュアルの最新バージョンがあることを確認してください。各マニュアルには、2 ページ目に最終 更新日が記載されています。最新のマニュアルは、Veritasの Web サイトで入手できます。

<https://sort.veritas.com/documents>

### マニュアルに対するご意見

お客様のご意見は弊社の財産です。改善点のご指摘やマニュアルの誤謬脱漏などの報告をお願 いします。その際には、マニュアルのタイトル、バージョン、章タイトル、セクションタイトルも合わせて ご報告ください。ご意見は次のアドレスに送信してください。

#### [NB.docs@veritas.com](mailto:NB.docs@veritas.com)

次の Veritas コミュニティサイトでマニュアルの情報を参照したり、質問したりすることもできます。

<http://www.veritas.com/community/>

### Veritas Services and Operations Readiness Tools (SORT)

Veritas SORT (Service and Operations Readiness Tools) は、特定の時間がかかる管理タスク を自動化および簡素化するための情報とツールを提供するWebサイトです。製品によって異なりま すが、SORT はインストールとアップグレードの準備、データセンターにおけるリスクの識別、および 運用効率の向上を支援します。SORTがお客様の製品に提供できるサービスとツールについては、 次のデータシートを参照してください。

[https://sort.veritas.com/data/support/SORT\\_Data\\_Sheet.pdf](https://sort.veritas.com/data/support/SORT_Data_Sheet.pdf)

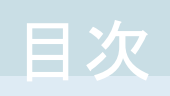

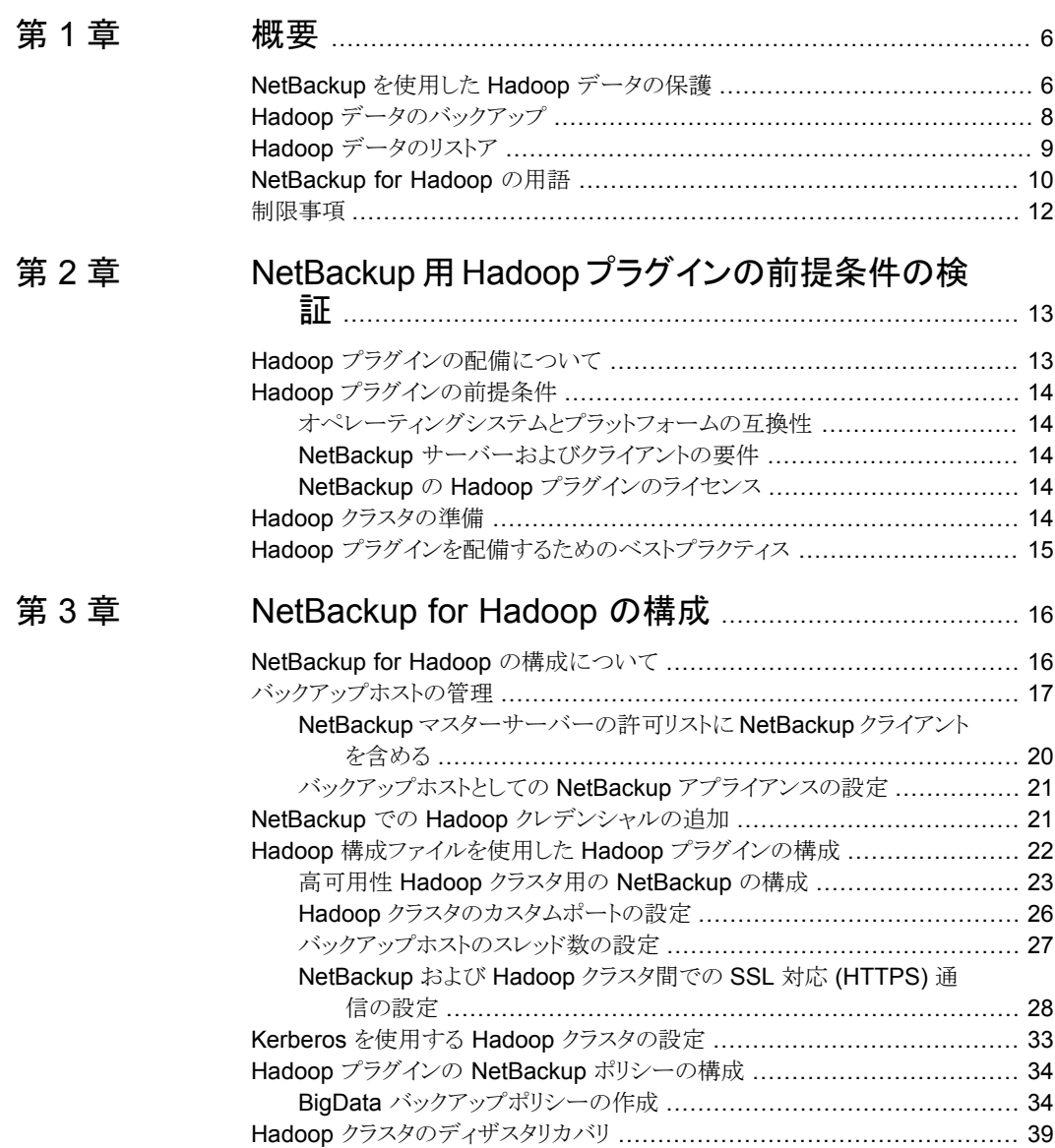

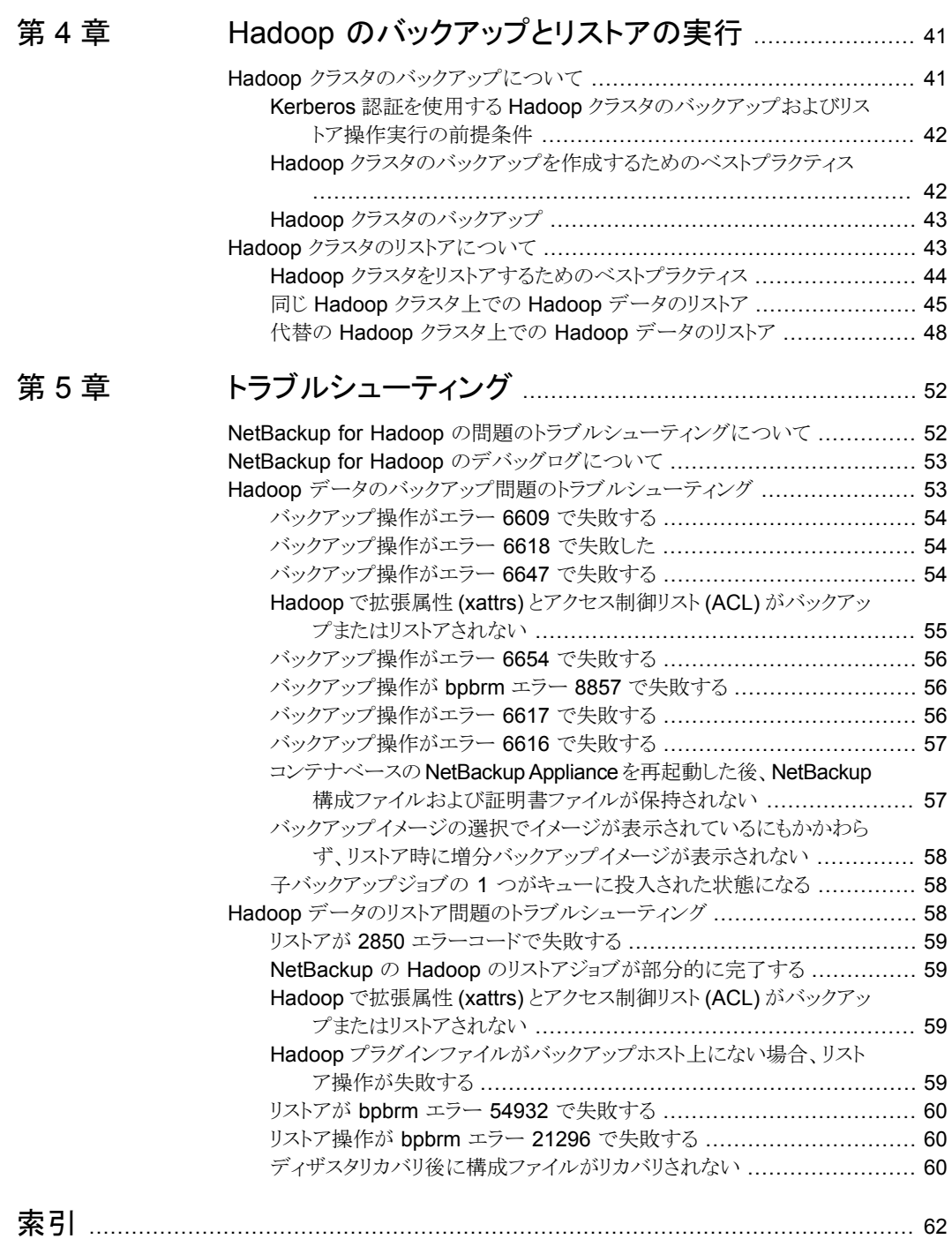

<span id="page-5-0"></span>概要

この章では以下の項目について説明しています。

- NetBackup を使用した Hadoop [データの保護](#page-5-1)
- Hadoop [データのバックアップ](#page-7-0)
- Hadoop [データのリストア](#page-8-0)
- <span id="page-5-1"></span>■ [NetBackup](#page-9-0) for Hadoop の用語
- <span id="page-5-2"></span>■ [制限事項](#page-11-0)

# **NetBackup** を使用した **Hadoop** データの保護

NetBackup の並列ストリームフレームワーク (PSF) を使用した場合、NetBackup を使用 して Hadoop データを保護できるようになりました。

**1**

次の図は、NetBackup によって Hadoopデータを保護する方法の概要を示しています。

用語の定義も確認してください。p.10 の「[NetBackup](#page-9-0) for Hadoop の用語」を参照して ください。

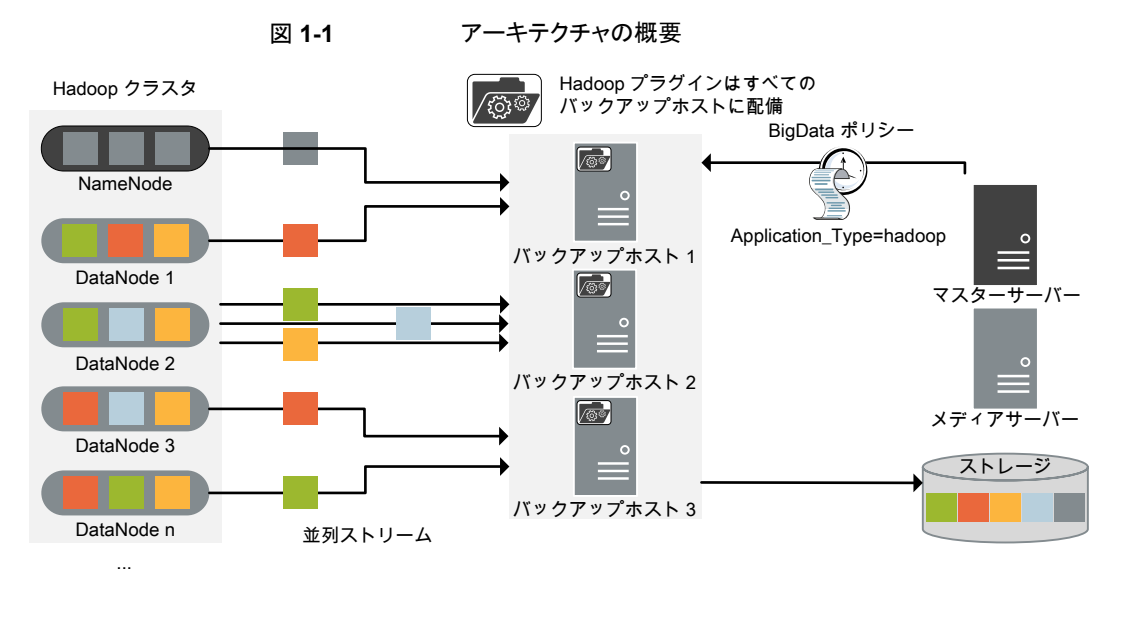

図では次の内容を説明しています。

- データは並列ストリームでバックアップされ、バックアップ時に DataNodes はデータ ブロックを同時に複数のバックアップホストに対してストリームします。ジョブの処理速 度が、複数のバックアップホストと並列ストリームによって向上します。
- Hadoop クラスタと NetBackup 間の通信は、Hadoop の NetBackup プラグインを使 用して有効になります。 プラグインは NetBackup のインストール時にインストールされます。
- NetBackup 通信の場合、BigData ポリシーを構成し、関連するバックアップホストを 追加する必要があります。
- NetBackup のメディアサーバー、クライアント、またはマスターサーバーをバックアッ プホストとして構成できます。また、DataNodes の数によっては、バックアップホストを 追加または削除できます。バックアップホストをさらに追加することで使用環境の規模 を簡単に拡大できます。
- NetBackup 並列ストリームフレームワークにより、エージェントレスのバックアップが可 能で、バックアップとリストア操作はバックアップホストで実行します。クラスタノードに は、エージェントの占有域がありません。また、NetBackupはHadoopクラスタのアッ プグレードやメンテナンスの影響を受けません。

詳細情報:

- p.8 の「Hadoop [データのバックアップ」](#page-7-0)を参照してください。
- p.9 の 「Hadoop [データのリストア」](#page-8-0)を参照してください。
- p.12 の [「制限事項」](#page-11-0) を参照してください。
- <span id="page-7-0"></span>■ NetBackup 並列ストリームフレームワーク (PSF) については、『NetBackup 管理者 ガイド Vol. 1』を参照してください。

# **Hadoop** データのバックアップ

<span id="page-7-1"></span>Hadoop データは並列ストリームでバックアップされ、バックアップ時に Hadoop DataNodes はデータブロックを同時に複数のバックアップホストに対してストリームしま す。

メモ**:** Hadoop バックアップ対象で指定されたすべてのディレクトリは、バックアップ前にス ナップショット対応に設定する必要があります。

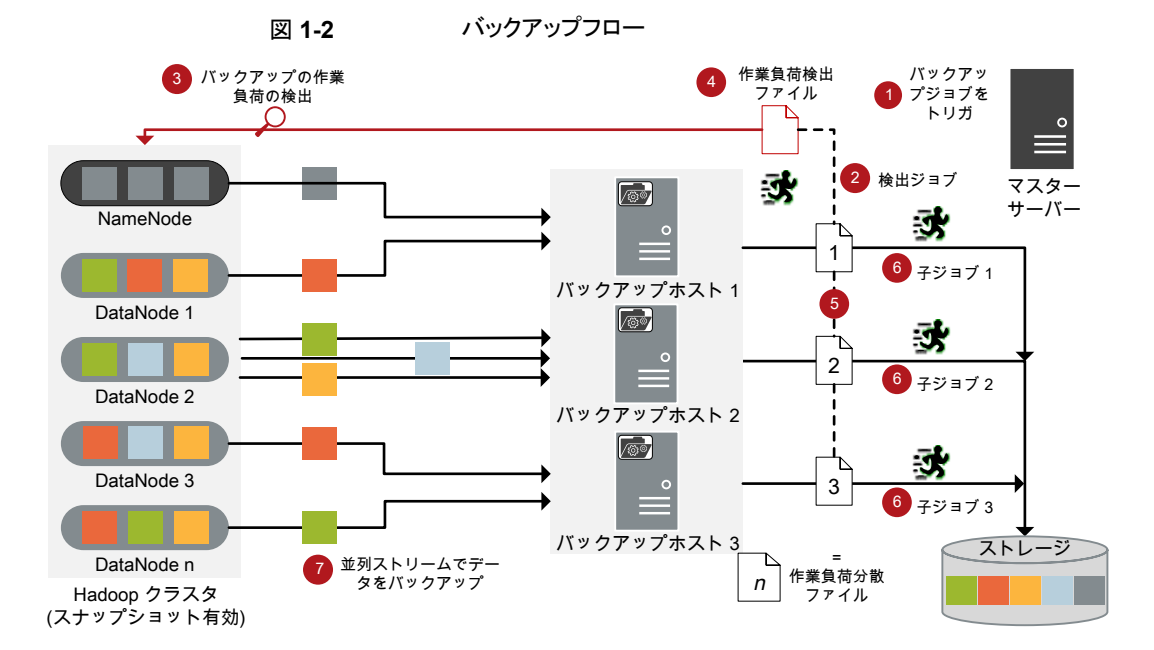

次の図は、バックアップフローの概要を示しています。

次の図に示されているようになります。

- 1. スケジュールされたバックアップジョブはマスターサーバーからトリガされます。
- 2. Hadoop データのバックアップジョブは複合ジョブです。バックアップジョブがトリガさ れると、最初に検出ジョブが実行されます。
- 3. 検出中に、最初のバックアップホストは NameNodeと接続し、検出を実行して、バッ クアップする必要があるデータの詳細を取得します。
- 4. 作業負荷検出ファイルは、バックアップホストに作成されます。作業負荷検出ファイ ルには、さまざまな DataNodes からバックアップする必要があるデータの詳細が含 まれています。
- 5. バックアップホストは作業負荷検出ファイルを使用し、作業負荷が複数のバックアッ プホスト間でどのように分散されるかを決定します。作業負荷分散ファイルは、バック アップホストごとに作成されます。
- 6. バックアップホストごとに個別の子ジョブが実行されます。作業負荷分散ファイルで 指定されたデータがバックアップされます。
- 7. データブロックは、異なるDataNodesから複数のバックアップホストに同時にストリー ムします。

すべての子ジョブが完了するまで、複合バックアップジョブは完了しません。子ジョブが 完了すると、NetBackup は NameNode からすべてのスナップショットをクリーンアップし ます。クリーンアップ活動が完了した後にのみ、複合バックアップジョブは完了します。

<span id="page-8-1"></span><span id="page-8-0"></span>p.41 の 「Hadoop [クラスタのバックアップについて」](#page-40-1) を参照してください。

# **Hadoop** データのリストア

リストアに使用されるのは、1 つのバックアップホストのみです。

次の図は、リストアフローの概要を示しています。

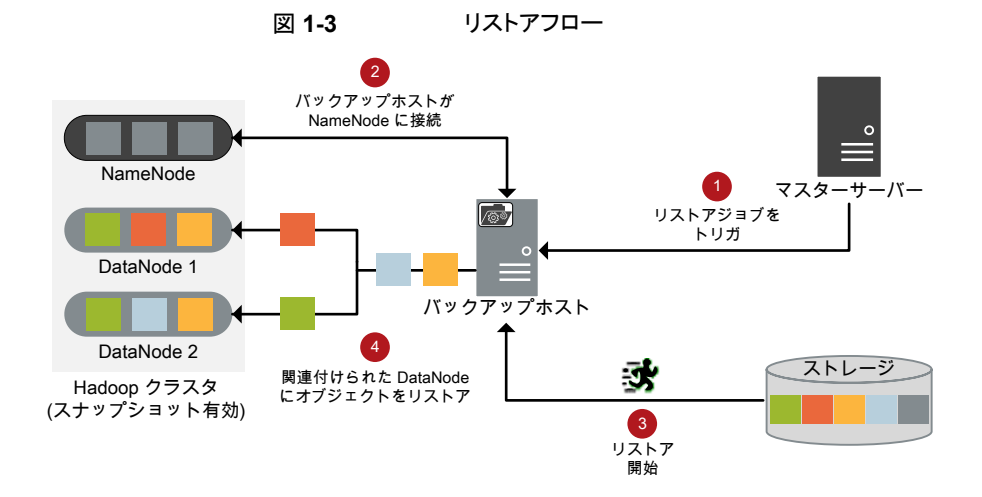

図では次の内容を説明しています。

- 1. マスターサーバーからのリストアジョブがトリガされます。
- 2. バックアップホストが NameNodeと接続します。バックアップホストは宛先クライアン トでもあります。
- 3. ストレージメディアからの実際のデータリストアが開始されます。
- 4. データブロックは DataNodes にリストアされます。

<span id="page-9-0"></span>p.43 の「Hadoop [クラスタのリストアについて」](#page-42-1)を参照してください。

# **NetBackup for Hadoop** の用語

<span id="page-9-1"></span>次の表では、Hadoop クラスタの保護に NetBackup を使用するときに使われる用語を定 義しています。

| 用語         | 定義                                                                                                    |
|------------|----------------------------------------------------------------------------------------------------|
| 複合ジョブ      | Hadoop データのバックアップジョブは複合ジョブです。                                                                                                    |
|            | バックアップジョブは、バックアップするデータの情報を取得するため<br>$\blacksquare$<br>の検出ジョブを実行します。                                                                                                    |
|            | 子ジョブは、実際のデータ転送を実行する各バックアップホストに対し<br>て作成されます。                                                                                                    |
|            | バックアップが完了すると、ジョブは NameNode 上のスナップショット<br>をクリーンアップし、その後ジョブ自体に完了したというマークが付けら<br>れます。                                                                                                    |
| 検出ジョブ      | バックアップジョブを実行すると、最初に検出ジョブが作成されます。検出<br>ジョブは NameNode と通信し、バックアップする必要があるブロックの情<br>報と、関連する DataNodes の情報を収集します。検出の最後に、ジョブ<br>は作業負荷検出ファイルにデータを入力します。ファイルはその後<br>NetBackup によってバックアップホスト間で作業負荷を分散させるために<br>使用されます。 |
| 子ジョブ       | バックアップの場合、ストレージメディアにデータを転送するバックアップホ<br>ストごとに個別の子ジョブが作成されます。子ジョブは、複数の DataNodes<br>からデータブロックを転送できます。                                                                                                    |
| 作業負荷検出ファイル | 検出時のバックアップホストが NameNodeと通信するときに、作業負荷検<br>出ファイルが作成されます。このファイルには、バックアップするデータブ<br>ロックと、関連付けられている DataNodes についての情報が含まれてい<br>ます。                                                                                  |
| 作業負荷分散ファイル | 検出が完了すると、NetBackup はバックアップホストごとに作業負荷配布<br>ファイルを作成します。これらのファイルには、それぞれのバックアップホス<br>トで転送されるデータの情報が含まれます。                                                                                                    |

表 **1-1** NetBackup の用語

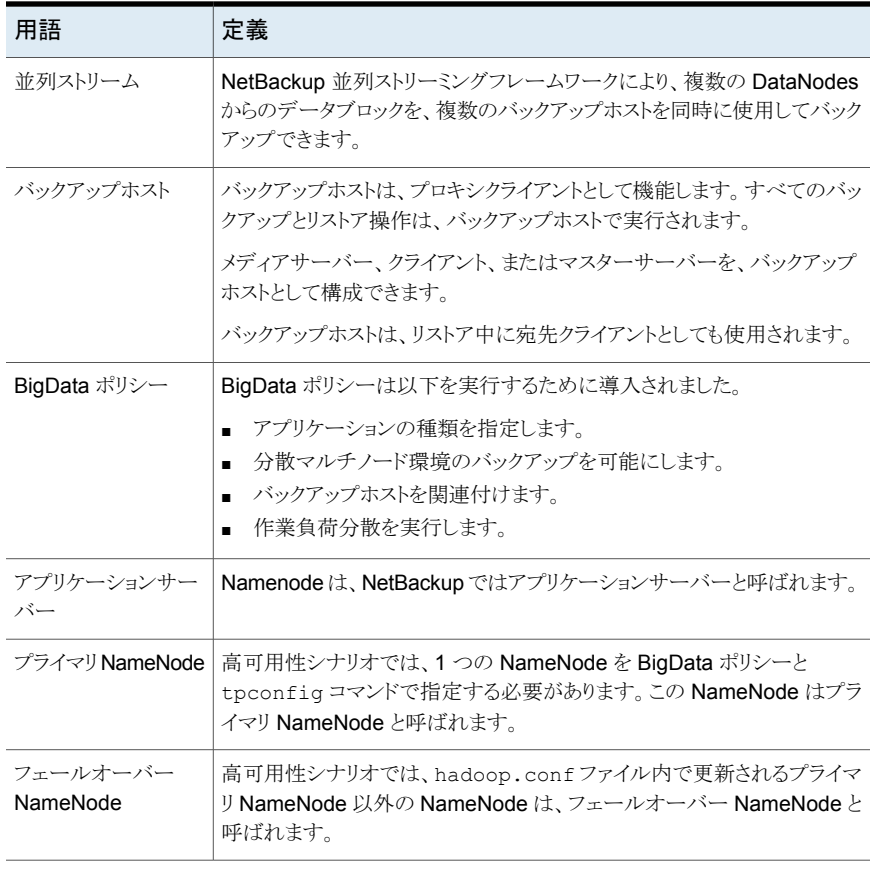

### 表 **1-2** Hadoop の用語

Ĭ.

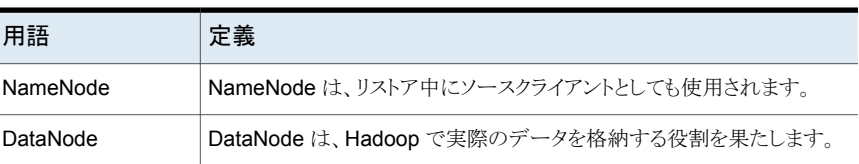

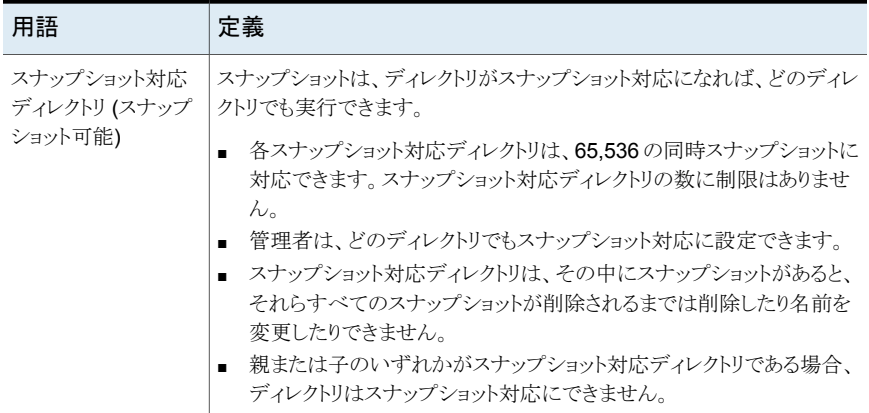

# 制限事項

<span id="page-11-1"></span><span id="page-11-0"></span>Hadoop プラグインを配備する前に、次の制限事項を確認します。

- RHEL および SUSE プラットフォームのみが、Hadoop クラスタとバックアップホストの サポート対象です。
- 委任トークン認証方法は、Hadoop クラスタではサポートされていません。
- Hadoop プラグインはバックアップ中にはオブジェクトの拡張属性 (xattrs) またはアク セス制御リスト (ACL) をキャプチャしないため、それらはリストアされたファイルまたは フォルダに対しては設定されません。
- 高可用性 Hadoop クラスタでは、バックアップまたはリストア操作中にフェールオー バーが発生すると、ジョブは失敗します。
- バックアップ操作の検出ジョブが進行中のときにバックアップジョブを手動でキャンセ ルしても、スナップショットエントリはHadoopWebグラフィカルユーザーインターフェー ス (GUI) から削除されません。
- HTTPS ベースの Hadoop クラスタのバックアップ中に CRL の期限が切れた場合、 バックアップは部分的に実行されます。
- 複数の CRL ベースの Hadoop クラスタがある場合は、クラスタごとに異なるバックアッ プホストを追加していることを確認します。

# <span id="page-12-0"></span>**NetBackup 用 Hadoop プ** ラグインの前提条件の検証

この章では以下の項目について説明しています。

- Hadoop [プラグインの配備について](#page-12-1)
- Hadoop [プラグインの前提条件](#page-13-0)
- <span id="page-12-1"></span>Hadoop [クラスタの準備](#page-13-4)
- Hadoop [プラグインを配備するためのベストプラクティス](#page-14-0)

# **Hadoop** プラグインの配備について

Hadoop プラグインは NetBackup と共にインストールされます。配備を完了するには次 のトピックを確認してください。

**2**

| 作業                 | 参照先                                                |
|--------------------|----------------------------------------------------|
| 前提条件と要件            | p.14 の「Hadoop プラグインの前提条件」を参照してください。                |
| Hadoop クラスタの<br>準備 | p.14 の「Hadoop クラスタの準備」を参照してください。                   |
| ベストプラクティス          | p.15の「Hadoop プラグインを配備するためのベストプラクティス」を参照し<br>てください。 |
| 配備の検証              |                                                    |
| 構成                 | p.16 の「NetBackup for Hadoop の構成について」を参照してください。     |

表 **2-1** Hadoop プラグインの配備

# **Hadoop** プラグインの前提条件

<span id="page-13-0"></span>Hadoop プラグインを使用する前に、次の前提条件が満たされていることを確認します。

- p.14の [「オペレーティングシステムとプラットフォームの互換性」](#page-13-1) を参照してください。
- <span id="page-13-1"></span>■ p.14 の「NetBackup の Hadoop [プラグインのライセンス」](#page-13-3)を参照してください。

# オペレーティングシステムとプラットフォームの互換性

<span id="page-13-6"></span>このリリースでは、RHEL および SUSE プラットフォームが Hadoop クラスタと NetBackup バックアップホストのサポート対象です。

<span id="page-13-8"></span><span id="page-13-2"></span>詳細については、NetBackup [マスター互換性リスト](https://www.veritas.com/support/en_US/article.000033647)を参照してください。

# NetBackup サーバーおよびクライアントの要件

<span id="page-13-5"></span><span id="page-13-3"></span>NetBackup サーバーが次の要件を満たしていることを確認します。

# NetBackup の Hadoop プラグインのライセンス

NetBackup 用 Hadoop プラグインを使用するバックアップおよびリストア操作では、アプ リケーションとデータベースパックライセンスが必要です。

<span id="page-13-4"></span>ライセンスを追加する方法に関する詳細情報を参照できます。

<span id="page-13-7"></span>『NetBackup [管理者ガイド](https://www.veritas.com/support/en_US/article.DOC5332) Vol. 1』を参照してください。

# **Hadoop** クラスタの準備

NetBackup の Hadoop クラスタを準備するには、次のタスクを実行します。

■ Hadoop ディレクトリがスナップショット対応であることを確認します。 ディレクトリをスナップショット可能にするには、NameNodes で次のコマンドを実行し ます。

hdfs dfsadmin -allowSnapshot *directory\_name*

メモ**:** 親または子のいずれかがスナップショット対応ディレクトリである場合、ディレクト リはスナップショット対応にできません。

詳しくは、Hadoop のマニュアルを参照してください。

■ バックアップホストが Hadoop クラスタと通信できるように、ファイアウォールの設定を 更新 (適切なポートが Hadoop クレデンシャルとともに追加されていることを確認)し ます。

■ すべての NameNodes と DataNodes のエントリを、すべてのバックアップホスト上の /etc/hostsファイルに追加します。ホスト名はFQDN形式で追加する必要がありま す。 または

/etc/resolv.conf ファイルに適切な DNS エントリを追加します。

<span id="page-14-0"></span>■ Hadoop クラスタで webhdfs サービスが有効になっていることを確認します。

# **Hadoop** プラグインを配備するためのベストプラクティス

Hadoop プラグインを配備して、NetBackup for Hadoop を構成するには、次のようにし ます。

- バックアップホスト、メディアサーバー、マスターサーバーのホスト名に、一貫性がある 表記規則を使用します。たとえば、hadoop.veritas.comというホスト名 (FQDN 形式) を使用している場合は、他のすべての場所で同じ形式を使用します。
- すべての NameNodes と DataNodes のエントリを、すべてのバックアップホスト上の /etc/hostsファイルに追加します。ホスト名はFQDN形式で追加する必要がありま す。

```
または
```
/etc/resolv.conf ファイルに適切な DNS エントリを追加します。

- NameNode と DataNodes を必ず FQDN 形式で指定します。
- バックアップホストから (FQDN を使用して)すべてのノードに ping を実行します。
- NameNode のホスト名とポートは、Hadoop クラスタの core-site.xml 内の http ア ドレスパラメータで指定したものと同じでなければなりません。
- SSL (HTTPS)が有効になっている Hadoopクラスタに対して次のことを確認します。
	- Hadoop クラスタのすべてのノードからの公開鍵を含むバックアップホスト上に有 効な証明書が存在する。
	- CRL を使用する Hadoop クラスタの場合は、CRL が有効で期限が切れていな いことを確認する。

# <span id="page-15-0"></span>NetBackup for Hadoop の 構成

この章では以下の項目について説明しています。

- NetBackup for Hadoop [の構成について](#page-15-1)
- [バックアップホストの管理](#page-16-0)
- NetBackup での Hadoop [クレデンシャルの追加](#page-20-1)
- Hadoop [構成ファイルを使用した](#page-21-0) Hadoop プラグインの構成
- Kerberos を使用する Hadoop [クラスタの設定](#page-32-0)
- <span id="page-15-1"></span>Hadoop プラグインの NetBackup [ポリシーの構成](#page-33-0)
- Hadoop [クラスタのディザスタリカバリ](#page-38-0)

# **NetBackup for Hadoop** の構成について

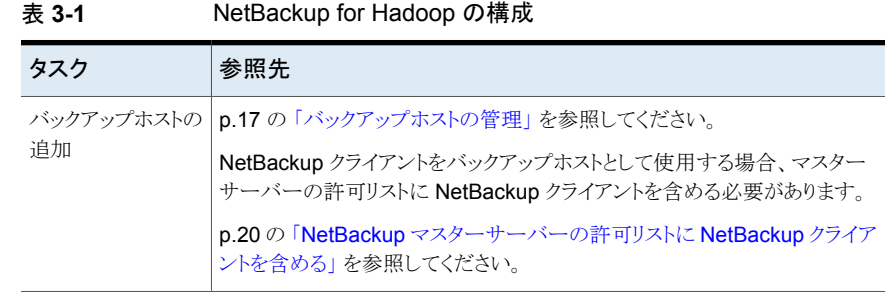

**3**

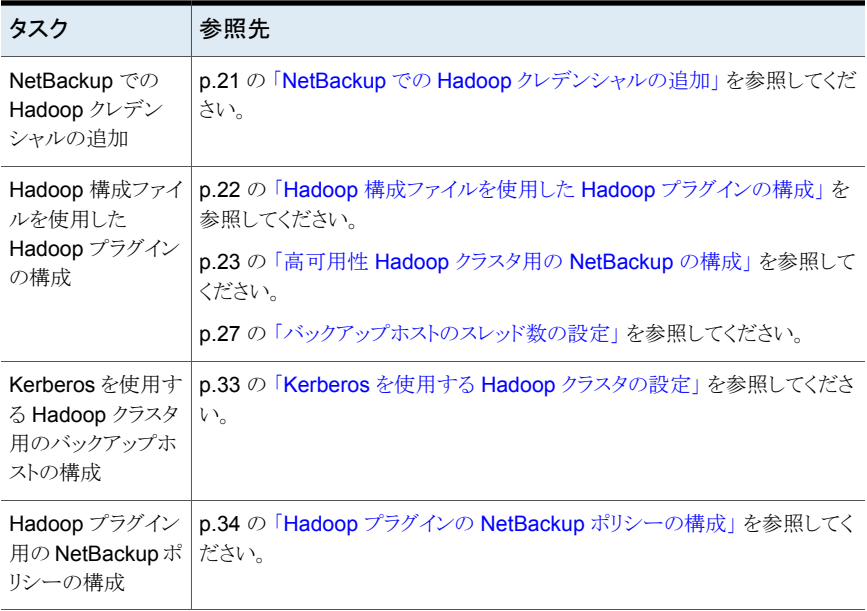

# バックアップホストの管理

<span id="page-16-1"></span><span id="page-16-0"></span>バックアップホストは、Hadoop クラスタのすべてのバックアップとリストア操作をホストする プロキシクライアントとして機能します。NetBackup 用 Hadoop プラグインの場合、バック アップホストは、Hadoop クラスタにインストールされている独立したエージェントなしです べてのバックアップとリストア操作を実行します。

バックアップホストは、Linux コンピュータである必要があります。NetBackup 9.1 のリリー スでは、バックアップホストとして RHEL および SUSE プラットフォームのみをサポートし ます。

バックアップホストとして、NetBackup クライアント、メディアサーバー、またはマスターサー バーを使用できます。メディアサーバーをバックアップホストとして設定することをお勧め します。

バックアップホストを追加する前に、次の点を考慮します。

- バックアップ操作用に、1 つまたは複数のバックアップホストを追加できます。
- リストア操作用に、バックアップホストを1つだけ追加できます。
- マスターサーバー、メディアサーバー、またはクライアントが、バックアップホストの役 割を実行できます。
- NetBackup 用 Hadoop プラグインは、すべてのバックアップホストにインストールされ ます。

NetBackup 管理コンソールまたはコマンドラインインターフェースのいずれかを使用して BigData ポリシーを構成しているときにバックアップホストを追加できます。

ポリシーの作成方法について詳しくは p.34 の「BigData [バックアップポリシーの作成」](#page-33-1) を参照してください。

#### バックアップホストを追加するには

**1** [バックアップ対象]タブでは、[新規]をクリックし、次の形式でバックアップホストを 追加します。

*Backup\_Host=<IP* アドレスまたはホスト名*>*

ポリシーの作成方法について詳しくは p.34 の「BigData [バックアップポリシーの作](#page-33-1) [成」](#page-33-1) を参照してください。

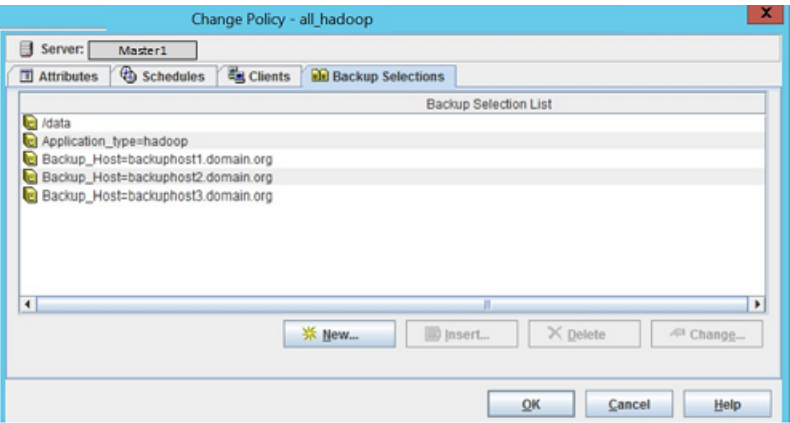

また、次のコマンドを使用して、バックアップホストを追加することもできます。

#### Windows の場合:

<*Install\_Path*>¥NetBackup¥bin¥admincmd¥bpplinclude PolicyName -add "Backup\_Host=*IP\_address or hostname*"

#### UNIX の場合:

/usr/openv/var/global/bin/admincmd/bpplinclude PolicyName -add "Backup\_Host=*IP\_address or hostname*"

詳しくは p.37 の「Hadoop クラスタ用の BigData [ポリシーを作成するための](#page-36-0) NetBackup [コマンドラインインターフェース](#page-36-0) (CLI) の使用 」 を参照してください。

**2** ベストプラクティスとして、すべてのバックアップホスト上の /etc/hosts ファイルに すべての NameNodes と DataNodes のエントリを追加します。FQDN 形式でホス ト名を追加する必要があります。

または

/etc/resolv.conf ファイルに適切な DNS エントリを追加します。

#### バックアップホストを削除するには

- **1** [バックアップ対象]タブで、削除するバックアップホストを選択します。
- **2** 選択したバックアップホストを右クリックし、[削除]をクリックします。

また、次のコマンドを使用して、バックアップホストを削除することもできます。

#### Windows の場合:

<*Install\_Path*>¥NetBackup¥bin¥admincmd¥bpplinclude PolicyName -delete "Backup\_Host=*IP\_address or hostname*"

#### UNIX の場合:

<span id="page-19-0"></span>/usr/openv/var/global/bin/admincmd/bpplinclude PolicyName -delete 'Backup\_Host=*IP\_address or hostname*'

# <span id="page-19-1"></span>NetBackup マスターサーバーの許可リストに NetBackup クライアントを 含める

バックアップホストとして NetBackup クライアントを使用するには、許可リストに含める必 要があります。NetBackupマスターサーバー上で許可リストへの追加手順を実行します。

許可リストは、ソフトウェアまたはアプリケーションが安全な実行を承認されていないかぎ り、それらを実行しないようにシステムを制限するセキュリティ手法です。

#### **NetBackup** マスターサーバーの許可リストに **NetBackup** クライアントを追加するには

- ◆ NetBackup マスターサーバー上で次のコマンドを実行します。
	- UNIX の場合

コマンドへのディレクトリパスは /usr/openv/var/global/bin/admincmd/bpsetconfig です。 bpsetconfig -h *masterserver* bpsetconfig> APP\_PROXY\_SERVER = *clientname.domain.org* bpsetconfig> UNIX systems: <ctl-D>

■ Windows の場合 コマンドへのディレクトリパスは <*Install\_Path*>¥NetBackup¥bin¥admincmd¥bpsetconfig です。 bpsetconfig -h *masterserver* bpsetconfig> APP\_PROXY\_SERVER = *clientname1.domain.org* bpsetconfig> APP\_PROXY\_SERVER = *clientname2.domain.org* bpsetconfig> Windows systems: <ctl-Z>

このコマンドは *APP\_PROXY\_SERVER = clientname* エントリをバックアップ構成 (bp.conf) ファイルに設定します。

*APP\_PROXY\_SERVER = clientname* について詳しくは、『*NetBackup* 管理者ガイド *Vol. 1*』の *NetBackup* クライアントの構成オプションのセクションを参照してください。

<span id="page-20-0"></span>Veritas NetBackup [のドキュメント](https://www.veritas.com/content/support/ja_JP/DocumentBrowsing.html?product=NetBackup)

# バックアップホストとしての NetBackup アプライアンスの設定

<span id="page-20-3"></span>NetBackup アプライアンスをバックアップホストとして使用する場合、次の記事を確認し てください。

- NetBackup アプライアンスを Kerberos 認証を使用する Hadoop のバックアップホ ストとして使用する 詳しくは、ベリタスのテクニカルサポートに連絡し、担当者に 100039992 の記事を参 照するよう伝えてください。
- <span id="page-20-1"></span>■ 高可用性 Hadoop クラスタによって、NetBackup アプライアンスをバックアップホスト として使用する 詳しくは、ベリタスのテクニカルサポートに連絡し、担当者に 100039990 の記事を参 照するよう伝えてください。

# **NetBackup** での **Hadoop** クレデンシャルの追加

<span id="page-20-2"></span>正常なバックアップとリストア操作のために Hadoop クラスタと NetBackup との間でシー ムレスな通信を確立するには、Hadoop クレデンシャルを NetBackup マスターサーバー に追加して更新する必要があります。

tpconfig コマンドを使用して、NetBackup マスターサーバーで Hadoop クレデンシャ ルを追加します。

tpconfig コマンドを使用してクレデンシャルの削除と更新を行うパラメータについて詳し くは

[https://www.veritas.com/content/support/ja\\_JP/DocumentBrowsing.html?product=NetBackup](https://www.veritas.com/content/support/ja_JP/DocumentBrowsing.html?product=NetBackup�NetBackup ��������������) 「NetBackup コマンドリファレンスガイド」を参照してください。

Hadoop クレデンシャルを追加する場合は、次の点を考慮します。

- 高可用性 Hadoop クラスタの場合、プライマリとフェールオーバーの NameNode の ユーザーが同じであることを確認します。
- BigData ポリシーを構成するときに使用するアプリケーションサーバーのクレデンシャ ルを使用します。
- Kerberos を使用する Hadoop クラスタの場合、「kerberos」を application server user id 値として指定します。
- NameNode のホスト名とポートは、Hadoop クラスタの core-site.xml 内の http ア ドレスパラメータで指定したものと同じでなければなりません。
- パスワードについては、ランダムな値を指定します。たとえば、Hadoop です。

#### **NetBackup** で **Hadoop** クレデンシャルを追加するには

**1** 次のディレクトリパスから tpconfig コマンドを実行します。

UNIX システムでは、/usr/openv/volmgr/bin/

Windows システムでは、install\_path¥Volmgr¥bin¥

- **2** tpconfig --help コマンドを実行します。Hadoop クレデンシャルを追加、更新、 および削除するのに必要なオプションのリストが表示されます。
- **3** tpconfig -add -application\_server *application\_server\_name* -application server user id *user ID* -application type *application\_type* -requiredport *IP\_port\_number* [-password *password* [-key encryption\_key]] コマンドを各パラメータに適切な値を入力して実行し、 Hadoop クレデンシャルを追加します。

たとえば、*application\_server\_name* が *hadoop1* である Hadoop サーバーのクレ デンシャルを追加する場合、適切な *<user\_ID>* と *<password>* の詳細を使用して 次のコマンドを実行します。

tpconfig -add -application\_server hadoop1 -application\_type hadoop -application server user id Hadoop -requiredport 50070 -password Hadoop

ここで、-application type パラメータに指定された値 hadoop は Hadoop に対 応します。

<span id="page-21-0"></span>**4** tpconfig -dappservers コマンドを実行し、NetBackup マスターサーバーに追 加された Hadoop クレデンシャルがあることを確認します。

# **Hadoop** 構成ファイルを使用した **Hadoop** プラグイン の構成

バックアップホストは、Hadoopプラグインの設定を保存するために hadoop.conf ファイ ルを使用します。各バックアップホストに対して個別のファイルを作成 し、/usr/openv/var/global/ にコピーする必要があります。hadoop.confファイルは、 JSON形式で手動で作成する必要があります。デフォルトでは、インストーラはこのファイ ルを使用できません。

メモ**:** どのパラメータにも空白値は指定できません。指定するとバックアップジョブは失敗 します。

バックアップとリストア操作を正常に実行するために必要なすべてのパラメータを設定し ていることを確認します。

このリリースでは、次のプラグインを設定できます。

- p.23の「高可用性 Hadoop クラスタ用の [NetBackup](#page-22-0) の構成」を参照してください。
- p.26 の 「Hadoop [クラスタのカスタムポートの設定」](#page-25-0) を参照してください。
- p.27 の [「バックアップホストのスレッド数の設定」](#page-26-0) を参照してください。
- p.28 の 「NetBackup および Hadoop [クラスタ間での](#page-27-0) SSL 対応 (HTTPS) 通信の設 [定」](#page-27-0) を参照してください。

hadoop.conf ファイルの例を次に示します。

メモ**:** HA 以外の環境では、フェールオーバーパラメータは必要ありません。

```
{
 "application_servers":
 {
  "hostname_of_the_primary_namenode":
  {
   "failover namenodes":
   \Gamma{
     "hostname":"hostname_of_failover_namenode",
     "port":port_of_the_failover_namenode
    }
  ],
   "port":port_of_the_primary_namenode
  }
 },
 "number_of_threads":number_of_threads
}
```
# 高可用性 Hadoop クラスタ用の NetBackup の構成

<span id="page-22-0"></span>NetBackup for Hadoop クラスタの構成時に高可用性 Hadoop クラスタを保護するには、 次のようにします。

- BigData ポリシーでクライアントとしていずれかの NameNodes (プライマリ)を指定し ます。
- tpconfig コマンドを実行するときに、アプリケーションサーバーと同じ NameNode (プライマリとフェールオーバー) を指定します。
- hadoop.conf ファイルを作成して、NameNode (プライマリとフェールオーバー)の 詳細で更新し、すべてのバックアップホストに複製します。hadoop.conf ファイルは JSON 形式です。
- NameNode のホスト名とポートは、Hadoop クラスタの core-site.xml 内の http ア ドレスパラメータで指定したものと同じでなければなりません。
- プライマリとフェールオーバーの NameNode のユーザー名は同じでなければなりま せん。
- どのパラメータにも空白値は指定できません。指定するとバックアップジョブは失敗し ます。

#### 高可用性 **Hadoop** クラスタの **hadoop.conf** ファイルを更新するには

**1** 次のパラメータで hadoop.conf ファイルを更新します。

```
{
"application_servers":
{
 "hostname_of_primary_namenode1":
  {
  "failover_namenodes":
  \Gamma{
    "hostname": "hostname_of_failover_namenode1",
    "port": port_of_failover_namenode1
   }
  ],
  "port":port_of_primary_namenode1
 }
}
}
```
**2** 複数の Hadoop クラスタがある場合、同じ hadoop.conf ファイルを使用して詳細を 更新します。次に例を示します。

```
{
 "application_servers":
 {
  "hostname_of_primary_namenode1":
  {
   "failover_namenodes":
   \Gamma{
     "hostname": "hostname_of_failover_namenode1",
     "port": port_of_failover_namenode1
    }
   ],
   "port"::port_of_primary_namenode1
  },
  "hostname_of_primary_namenode2":
  {
   "failover_namenodes":
   \Gamma{
     "hostname": "hostname_of_failover_namenode2",
     "port": port_of_failover_namenode2
    }
   ],
   "port":port_of_primary_namenode2
  }
 }
}
```
<span id="page-25-0"></span>**3** このファイルをすべてのバックアップホストの次の場所に複製します。

/usr/openv/var/global/

# Hadoop クラスタのカスタムポートの設定

Hadoop 設定ファイルを使用すると、カスタムポートを設定できます。デフォルトでは、 NetBackup は 50070 番ポートを使用します。

#### **Hadoop** クラスタのカスタムポートを設定するには

```
1 次のパラメータで hadoop.conf ファイルを更新します。
   {
     "application servers": {
      "hostname_of_namenode1":{
       "port":port_of_namenode1
    }
   }
```
<span id="page-26-0"></span>**2** このファイルをすべてのバックアップホストの次の場所に複製します。

```
/usr/openv/var/global/
```
# バックアップホストのスレッド数の設定

バックアップのパフォーマンスを向上させるため、各バックアップホストが許容するスレッド 数 (ストリーム) を設定できます。さらにバックアップホストを追加するか、バックアップホス トあたりのスレッド数を増やすことで、バックアップのパフォーマンスを改善できます。

スレッド数を決定する場合、次の内容を考慮してください。

- デフォルトの値は4です。
- 各バックアップホストに対して最小で1個、最大で32個のスレッドを設定できます。
- 各バックアップホストに異なるスレッド数を設定できます。
- スレッド数を設定するときは、利用可能なコア数と使用するコア数を考慮してください。 ベストプラクティスとして、1 コアに 1 スレッド設定することをお勧めします。たとえば、 8 つのコアを利用可能で、4 つのコアを使用する場合、4 個のスレッドを設定します。

#### スレッド数の設定のために **hadoop.conf** ファイルを更新するには

**1** 次のパラメータで hadoop.conf ファイルを更新します。

```
{
"number_of_threads": number_of_threads
}
```
**2** このファイルをバックアップホストの次の場所にコピーします。

```
/usr/openv/var/global/
```
# NetBackup および Hadoop クラスタ間での SSL 対応 (HTTPS) 通信 の設定

<span id="page-27-0"></span>NetBackup と Hadoop クラスタ間で SSL 対応 (HTTPS) 通信を有効にするには、次の 手順を実行します。

```
■ use_ssl パラメータを次の形式で使用して、バックアップホストの
  /usr/openv/var/global/ ディレクトリにある hadoop.conf ファイルを更新します。
  {
    "application_servers":
    {
     "hostname_of_namenode1":
      {
        "use_ssl":true
      }
    }
  }
  SSL と HA の構成ファイルの形式:
  {
     "application_servers":
     {
      "primary.host.com":
      {
       "use_ssl":true,
       "failover_namenodes":
       \Gamma{
        "hostname":"secondary.host.com",
        "use_ssl":true,
        "port":11111
        }
       ]
      }
     }
  }
  デフォルトでは、この値は false に設定されています。
  複数のバックアップホストを使用する場合、hadoop.conf ファイルで use_ssl パラ
  メータを定義したバックアップホストが通信に使用されます。
```
すべての Hadoop クラスタについて、hadoop.conf ファイルで use\_ssl パラメータ を定義する必要があります。

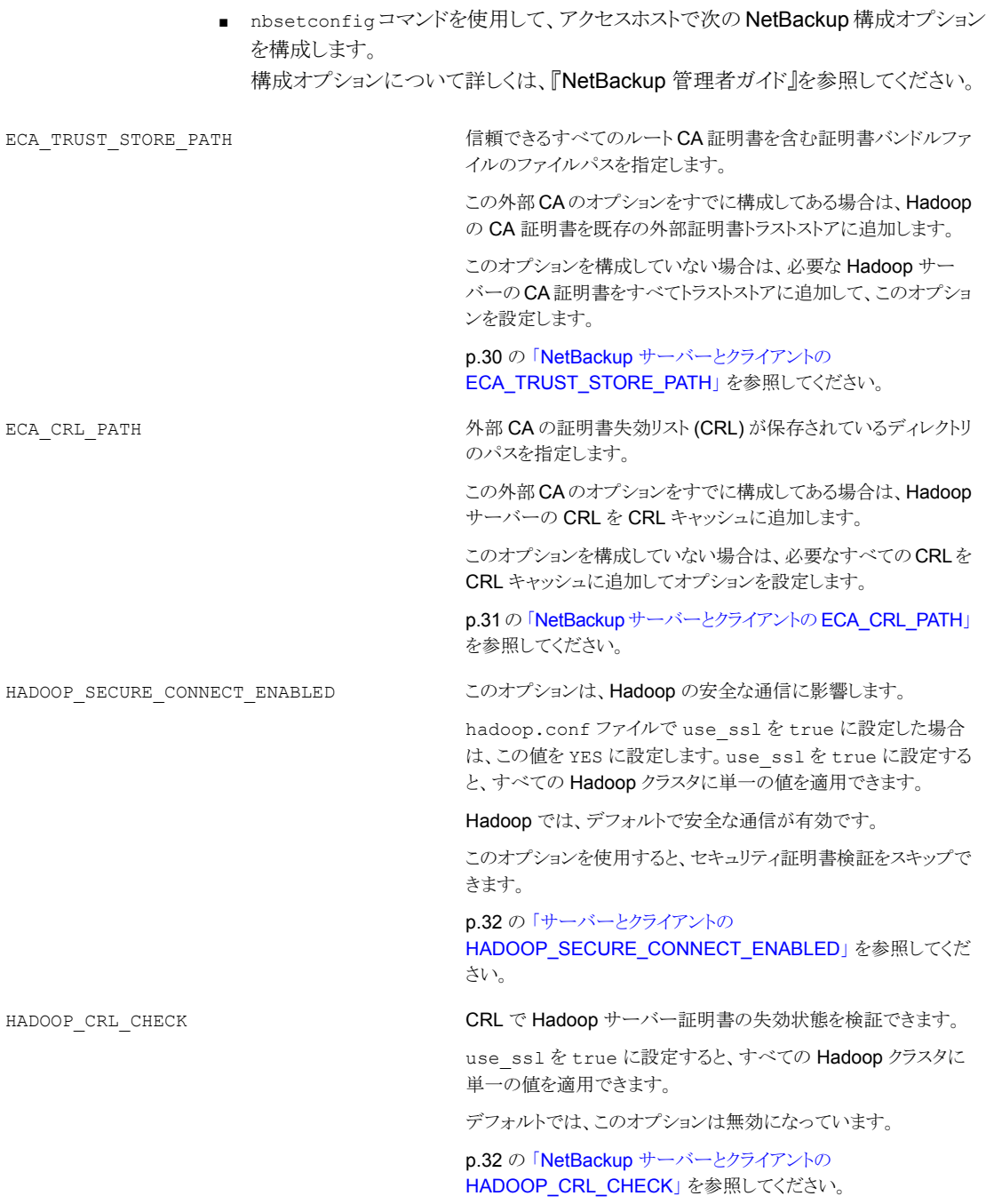

### <span id="page-29-0"></span>**NetBackup** サーバーとクライアントの **ECA\_TRUST\_STORE\_PATH**

ECA\_TRUST\_STORE\_PATH オプションでは、信頼できるすべてのルート CA 証明書を含 む証明書バンドルファイルへのファイルパスを指定します。

この証明書ファイルには、PEM 形式の 1 つ以上の証明書が必要です。

Windows 証明書ストアを使用する場合、ECA\_TRUST\_STORE\_PATH オプションを指定し ないでください。

トラストストアは次の形式の証明書をサポートします。

- 信頼できるルート認証局の、バンドルされている証明書を持つPKCS#7 またはP7B ファイル。このファイルは、PEM または DER でエンコードされている場合があります。
- 信頼できるルート認証局の PEM エンコードされた証明書が連結されて含まれるファ イル。

このオプションは、ファイルベースの証明書で必須です。

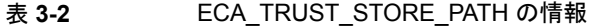

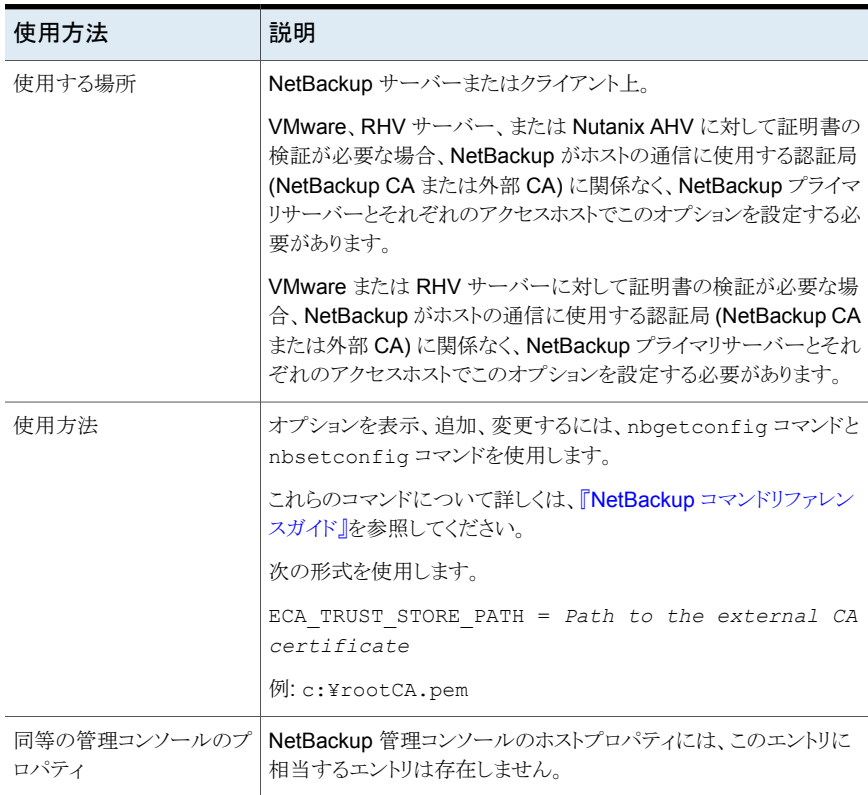

### <span id="page-30-0"></span>**NetBackup** サーバーとクライアントの **ECA\_CRL\_PATH**

ECA\_CRL\_PATH オプションは、外部認証局 (CA) の証明書失効リスト (CRL) が保存され ているディレクトリのパスを指定します。

これらの CRL は、NetBackup CRL キャッシュにコピーされます。CRL キャッシュの CRL で外部証明書の失効状態が検証されます。

CRL キャッシュ内の CRL は、ECA\_CRL\_PATH に指定されたディレクトリにある CRL に、 ECA CRL PATH SYNC HOURS オプションに基づいて定期的に更新されます。

ECA CRL CHECK または HADOOP CRL CHECK オプションが DISABLE (または 0) に設定 されておらず、ECA CRL\_PATH オプションが指定されていない場合、NetBackup は CRL 配布ポイント (CDP) で指定された URL から CRL をダウンロードし、それらを使用してピ アホストの証明書の失効状態を検証します。

メモ**:** 仮想化サーバー証明書の失効状態の検証には、VIRTUALIZATION\_CRL\_CHECK オプションを使用します。

Hadoop サーバー証明書の失効状態の検証には、HADOOP\_CRL\_CHECK オプションを使 用します。

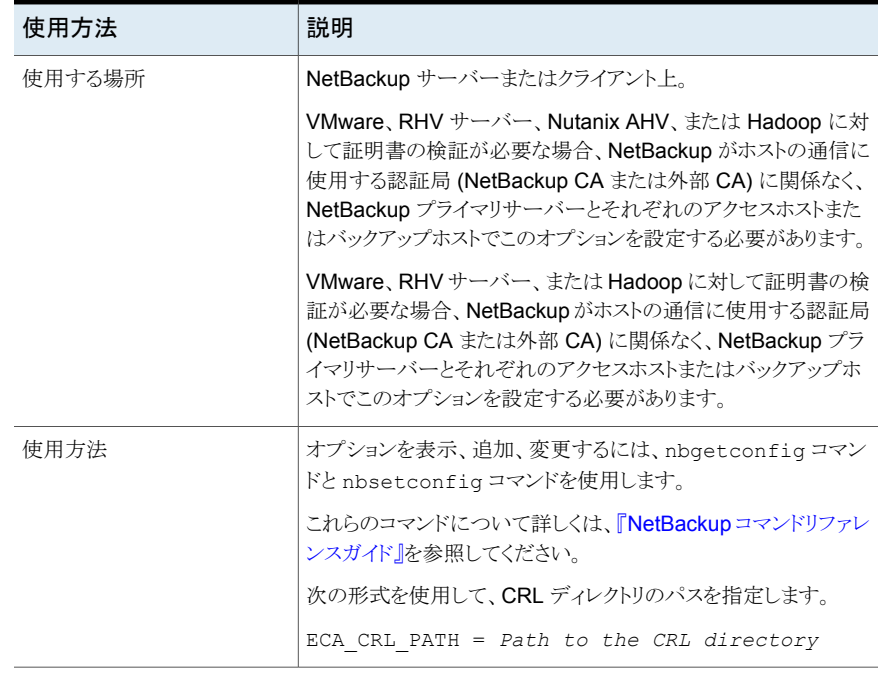

#### 表 **3-3** ECA\_CRL\_PATH の情報

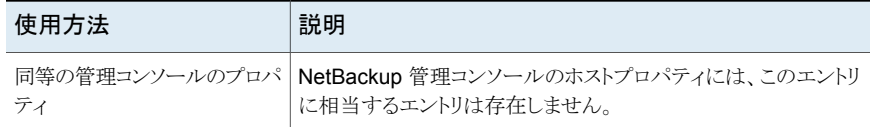

### <span id="page-31-0"></span>サーバーとクライアントの **HADOOP\_SECURE\_CONNECT\_ENABLED**

HADOOP SECURE CONNECT ENABLED オプションを指定すると、Hadoop サーバー証明 書をルートまたは中間の認証局 (CA) 証明書を使用して検証できます。

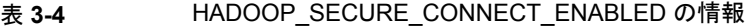

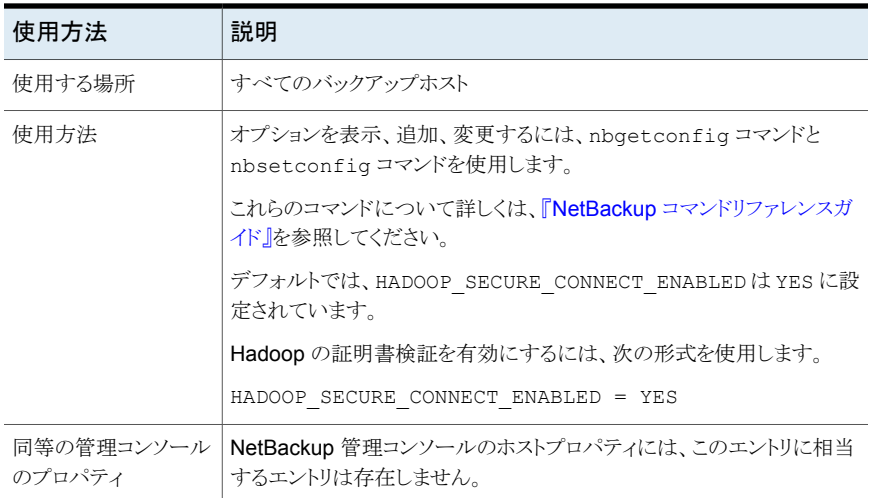

### <span id="page-31-1"></span>**NetBackup** サーバーとクライアントの **HADOOP\_CRL\_CHECK**

HADOOP CRL CHECK オプションを使用すると、Hadoop サーバーの外部証明書の失効 の確認レベルを指定できます。確認に基づいて、ホストとの通信時に、証明書失効リスト (CRL) に対して Hadoop サーバー証明書の失効状態が検証されます。

デフォルトでは、HADOOP CRL CHECK は無効になっています。証明書失効リスト (CRL) に対して Hadoop サーバー証明書の失効状態を検証する場合は、オプションを別の値 に設定します。

ECA CRL\_PATH 構成オプションまたは CRL 配布ポイント (CDP) で指定されているディ レクトリの CRL を使用できます。

p.31の「NetBackup [サーバーとクライアントの](#page-30-0) ECA\_CRL\_PATH」を参照してください。

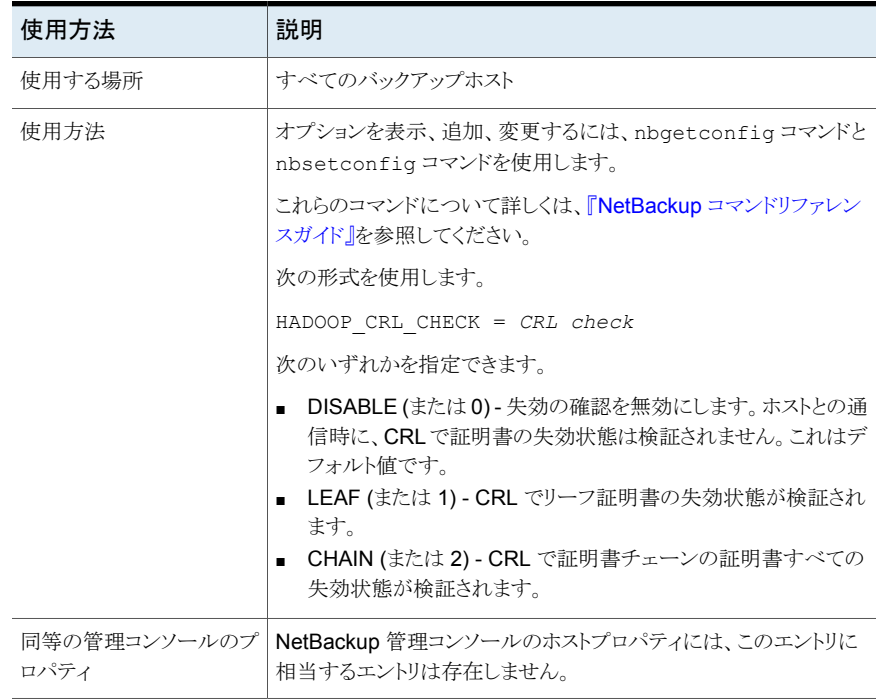

#### 表 3-5 HADOOP CRL CHECK の情報

### **bp.conf** ファイルのパラメータ値の例

SSL 対応 (HTTPS) CRL ベースの Hadoop クラスタの bp.conf ファイルに追加された 値の例を次に示します。

<span id="page-32-1"></span><span id="page-32-0"></span>ECA\_TRUST\_STORE\_PATH=*/tmp/cacert.pem* ECA\_CRL\_PATH=*/tmp/backuphostdirectory* HADOOP\_SECURE\_CONNECT\_ENABLED=YES/NO HADOOP\_CRL\_CHECK=DISABLE / LEAF / CHAIN

# **Kerberos** を使用する **Hadoop** クラスタの設定

Kerberos を使用する Hadoop クラスタについては、すべてのバックアップホストで次の タスクを実行します。

- すべてのバックアップホストに Kerberos パッケージが配布されていることを確認しま す。
	- RHEL の場合は krb5-workstation パッケージ
	- SUSE の場合は krb5-client
- keytab ファイルを取得して、バックアップホストの安全な場所にコピーします。
- keytab に必要なプリンシパルがあることを確認します。
- 適切な KDC サーバーとレルムの詳細で krb5.conf ファイルを手動で更新します。

メモ: default\_ccache\_name パラメータの値が KEYRING:persistent:%{uid} に設 定されていないことを確認してください。パラメータをコメントアウトしてデフォルトを使 用することもできますし、FILE:/tmp/krb\_file\_name:%{uid} などのファイル名を指定 することもできます。

- Hadoop のクレデンシャルを NetBackup に追加するときに、 application server user id の値として「kerberos」を指定します。p.21 の 「NetBackup での Hadoop [クレデンシャルの追加」](#page-20-1)を参照してください。
- Kerberos 認証を使用する Hadoop クラスタのバックアップとリストア操作については、 Hadoop クラスタを認証するため、Hadoop に有効な Kerberos チケット認可チケット (TGT) が必要となります。p.42 の「Kerberos [認証を使用する](#page-41-0) Hadoop クラスタの [バックアップおよびリストア操作実行の前提条件」](#page-41-0) を参照してください。
- <span id="page-33-0"></span>■ Kerberos を使用するには、ユーザーは、HDFS のフルアクセスと所有権を持つスー パーユーザーである必要があります。バックアップホストのユーザーに有効なトークン が必要です。

# **Hadoop** プラグインの **NetBackup** ポリシーの構成

<span id="page-33-2"></span>バックアップポリシーは、NetBackup がクライアントのバックアップを作成するときに従う 指示を提供します。NetBackup の Hadoop プラグインのバックアップポリシーを構成す る場合は、BigData ポリシーをポリシー形式として使用します。

NetBackup 管理コンソールまたはコマンドラインインターフェースのいずれかを使用し て、BigData ポリシーを作成できます。

<span id="page-33-1"></span>メモ**:** NameNode のホスト名とポートは、Hadoop クラスタの core-site.xml 内の http アドレスパラメータで指定したものと同じでなければなりません。

<span id="page-33-3"></span>BigData ポリシーの作成方法について詳しくは、p.34 の 「BigData [バックアップポリシー](#page-33-1) [の作成」](#page-33-1)を参照してください。

## BigData バックアップポリシーの作成

Hadoop クラスタなどのビッグデータアプリケーションをバックアップするには、BigData ポリシーを使用します。

BigData ポリシーは、他のポリシーとは次の点で異なります。

- ポリシー形式として BigData を指定する必要があります。
- 「クライアント]タブと「バックアップ対象]で提供されるエントリは、バックアップを作成 するアプリケーションに応じて異なります。
- 「バックアップ対象]タブで、特定のパラメータとその適切な値を指定する必要があり ます。

### <span id="page-34-0"></span>**NetBackup**管理コンソールを使用した **BigData** ポリシーの作成

BigData ポリシーを作成するために NetBackup 管理コンソールを使用する場合は、次 のいずれかの方式を使用できます。

- ポリシーの設定ウィザードを使用した BigData ポリシーの作成
- NetBackup ポリシーユーティリティを使用した BigData ポリシーの作成

BigData ポリシーを設定する最も簡単な方法は、ポリシーの設定ウィザードを使用するこ とです。このウィザードではセットアップ処理の手順が示され、ほとんどの構成の最適な値 が自動的に選択されます。ポリシー構成オプションがすべてウィザードで表示されるわけ ではありません。たとえば、カレンダーを基準としたスケジュールと[データの分類]の設 定がこれに当たります。ポリシーが作成された後、[ポリシー]ユーティリティのポリシーを 修正して、ウィザードの一部ではないオプションを構成してください。

#### <span id="page-34-1"></span>**Hadoop** クラスタの **BigData** ポリシーを作成するためのポリシーの設定ウィ ザードの使用

ポリシーの設定ウィザードを使用して BigData ポリシーを作成するには、次の手順を実 行します。

#### ポリシーの設定ウィザードを使用して **BigData** ポリシーを作成する方法

- **1** NetBackup 管理コンソールの左ペインで、[NetBackup の管理]をクリックします。
- **2** 右ペインで、[ポリシーの作成 (Create a Policy)] をクリックして、ポリシーの設定ウィ ザード を開始します。
- **3** 作成するポリシーの種類を選択します。
	- BigData ポリシー: Hadoop データをバックアップするためのポリシー
- **4** BigData ポリシーのストレージユニット形式を選択します。
- **5** [次へ (Next)] をクリックして、ウィザードを開始し、プロンプトに従います。

ウィザードの実行中にその詳細を確認するには、ウィザードパネルの[ヘルプ(Help)] をクリックします。

#### <span id="page-35-0"></span>**Hadoop** クラスタ用の **BigData** ポリシーを作成するための **NetBackup** ポリ シーユーティリティの使用

次の手順を実行して、NetBackup ポリシーユーティリティを使用し、BigData ポリシーを 作成します。

**NetBackup** ポリシーユーティリティを使用して **BigData** ポリシーを作成するには

- **1** NetBackup 管理コンソールの左ペインで、[NetBackup の管理 (NetBackup Management)]>[ポリシー (Policies)]を展開します。
- **2** [処理 (Actions)]メニューで[新規 (New)]>[ポリシー (Policy)]をクリックします。
- **3** 新しいポリシー用の一意の名前を[新しいポリシーの追加 (Add a New Policy)]ダ イアログボックスに入力します。

[OK]をクリックします。

- **4** [属性 (Attributes)]タブで、ポリシー形式に[BigData]を選択します。
- **5** [属性 (Attributes)]タブには、BigData ポリシー形式のストレージユニットを選択し ます。
- **6** [スケジュール (Schedules)]タブで[新規 (New)]をクリックして、新しいスケジュー ルを作成します。

BigData ポリシーの完全バックアップ、差分増分バックアップ、または累積増分バッ クアップのスケジュールを作成できます。スケジュールを設定すると、Hadoop デー タは、ユーザーがそれ以上介入しなくても、設定されたスケジュールに従って自動 的にバックアップされます。

- **7** [クライアント (Clients)]タブには、NameNode の IP アドレスまたはホスト名を入力 します。
- **8** [バックアップ対象 (Backup Selections)]タブで、次のようにパラメータとその値を入 力します。
	- *Application\_Type=hadoop* これらのパラメータ値では、大文字と小文字が区別されます。
	- *Backup\_Host=IP\_address or hostname* バックアップホストは、Linux コンピュータである必要があります。バックアップホ ストには、NetBackup クライアントまたはメディアサーバーを指定できます。 複数のバックアップホストを指定できます。
	- バックアップを作成するファイルのパスまたはディレクトリ 複数のファイルパスを指定できます。

**メモ: BigData** ポリシーを Application Type=hadoop で定義するときにバック アップ対象に対して指定されるディレクトリまたはフォルダには、名前にスペース またはカンマを含めることはできません。

**9** [OK]をクリックして、変更を保存します。

<span id="page-36-0"></span>ビッグデータアプリケーションアプリケーションの場合の NetBackup の使用について詳 しくは、Veritas NetBackup [のドキュメント](https://www.veritas.com/content/support/en_US/DocumentBrowsing.html?product=NetBackup)のページを参照してください。

### <span id="page-36-1"></span>**Hadoop** クラスタ用の **BigData** ポリシーを作成するための **NetBackup** コマンドラインインターフェース **(CLI)** の使用

Hadoop 用の BigData ポリシーを作成するには、CLI 方式を使用することもできます。

**NetBackup CLI** 方式を使用して **BigData** ポリシーを作成するには

- **1** 管理者としてログオンします。
- **2** 移動先:

Windows の場合: <install\_path>¥NetBackup¥bin¥admincmd

UNIX の場合: /usr/openv/var/global/bin/admincmd

- **3** デフォルト設定を使用して、新しい BigData ポリシーを作成します。 bppolicynew policyname
- **4** -L オプションを使用して、新しいポリシーの詳細を表示します。

bpplinfo policyname -L

**5** ポリシー形式を BigData として変更および更新します。

bpplinfo PolicyName -modify -v -M MasterServerName -pt BigData

**6** *Application\_Type* を Hadoop として指定します。

Windows の場合:

bpplinclude PolicyName -add "Application\_Type=hadoop"

UNIX の場合:

bpplinclude PolicyName -add 'Application\_Type=hadoop'

メモ**:** *Application\_Type=hadoop* のパラメータ値は大文字と小文字が区別されま す。

**7** Hadoop に対するバックアップ操作を実行するバックアップホストを指定します。 Windows の場合:

bpplinclude PolicyName -add "Backup\_Host=*IP\_address or hostname*"

UNIX の場合:

bpplinclude PolicyName -add 'Backup\_Host=*IP\_address or hostname*'

メモ**:** バックアップホストは、Linux コンピュータである必要があります。バックアップホ ストとして、NetBackup クライアント、メディアサーバー、またはマスターサーバーを 使用できます。

**8** バックアップする Hadoop ディレクトリまたはフォルダ名を指定します。

Windows の場合:

bpplinclude PolicyName -add "*/hdfsfoldername*"

UNIX の場合:

bpplinclude PolicyName -add '*/hdfsfoldername*'

メモ**:** BigData ポリシーを Application\_Type=hadoop で定義するときにバックアッ プ対象に使用されるディレクトリまたはフォルダには、名前にスペースまたはカンマ を含めることはできません。

**9** BigData ポリシーのポリシーストレージ形式を変更および更新します。

bpplinfo PolicyName -residence STUName -modify

**10** クライアント詳細を追加するための、NameNode の IP アドレスまたはホスト名を指 定します。

Windows の場合:

bpplclients PolicyName -M "MasterServerName" -add "HadoopServerNameNode" "Linux" "RedHat"

#### UNIX の場合:

bpplclients PolicyName -M 'MasterServerName' -add 'HadoopServerNameNode' 'Linux' 'RedHat'

**11** 要件に応じて作成された BigData ポリシーにスケジュールを割り当てます。

bpplsched PolicyName -add Schedule\_Name -cal 0 -rl 0 -st *sched\_type* -window 0 0

ここで、*sched\_type* 値は次のように指定できます。

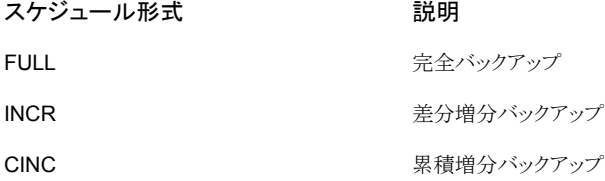

*sched\_type* のデフォルト値は FULL です。

スケジュールを設定すると、Hadoop データは、ユーザーがそれ以上介入しなくて も、設定されたスケジュールに従って自動的にバックアップされます。

- **12** 別の方法として、Hadoop データの手動バックアップを実行することもできます。 手動バックアップ操作を実行するには、手順 1 から手順 11 のすべての手順を実行 します。
- **13** 手動バックアップ操作では、/usr/openv/var/global/bin に移動します。

次のコマンドを使用して、既存の BigData ポリシーの手動バックアップ操作を開始 します。

<span id="page-38-0"></span>bpbackup -i -p PolicyName -s Schedule\_Name -S MasterServerName -t 44

<span id="page-38-1"></span>ここで、-p はポリシー、-s はスケジュール、-S はマスターサーバー、および -t 44 は BigData ポリシー形式を表しています。

# **Hadoop** クラスタのディザスタリカバリ

Hadoop クラスタをディザスタリカバリする場合、次のタスクを実行します。

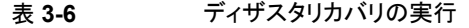

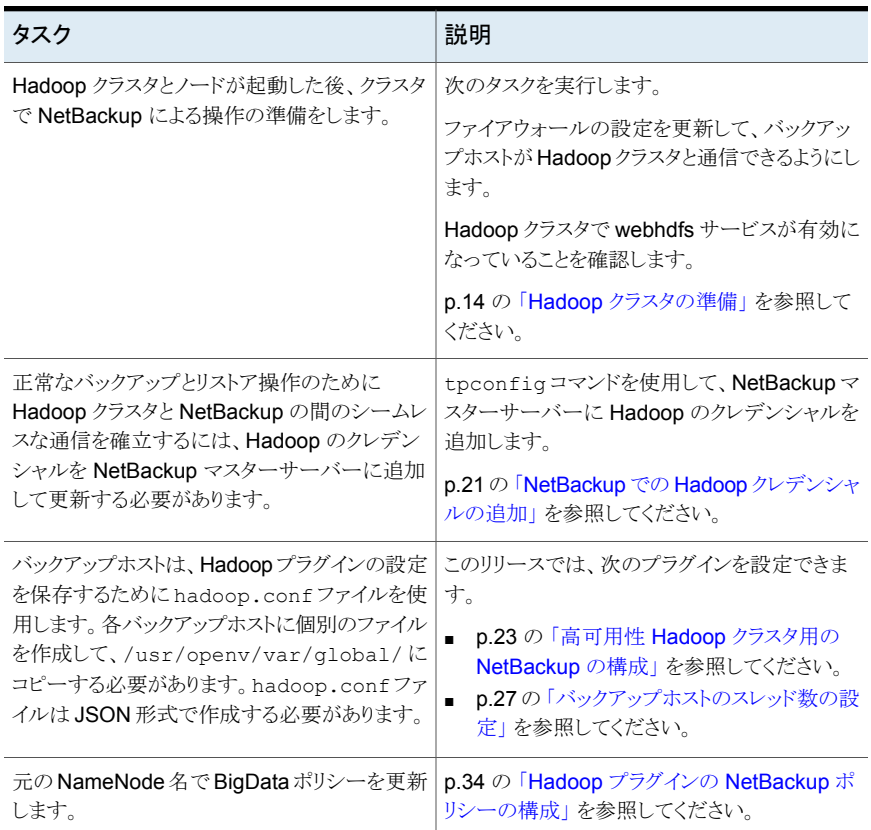

# <span id="page-40-0"></span>Hadoop のバックアップとリ ストアの実行

この章では以下の項目について説明しています。

- <span id="page-40-1"></span>Hadoop [クラスタのバックアップについて](#page-40-1)
- <span id="page-40-2"></span>■ Hadoop [クラスタのリストアについて](#page-42-1)

# **Hadoop** クラスタのバックアップについて

NetBackup のバックアップ、アーカイブおよびリストアコンソールを使用して、バックアッ プ操作を管理します。

**4**

| タスク                                      | 参照先                                                                      |
|------------------------------------------|--------------------------------------------------------------------------|
| プロセスの理解                                  | p.8 の「Hadoop データのバックアップ」を参照してください。                                       |
| (オプション)<br>Kerberos の前提<br>条件をすべて満た<br>ォ | p.42の「Kerberos 認証を使用する Hadoop クラスタのバックアップおよびリ<br>ストア操作実行の前提条件」を参照してください。 |
| Hadoop クラスタの<br>バックアップ                   | p.43 の「Hadoop クラスタのバックアップ」を参照してください。                                     |
| ベストプラクティス                                | p.42の「Hadoop クラスタのバックアップを作成するためのベストプラクティ<br>ス」を参照してください。                 |

表 **4-1** Hadoop データのバックアップ

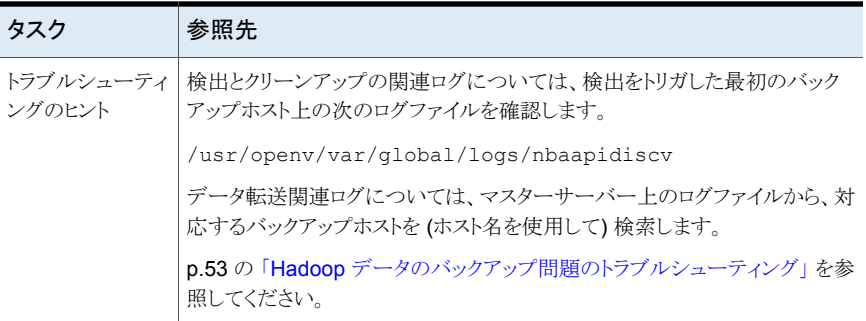

# Kerberos 認証を使用する Hadoop クラスタのバックアップおよびリスト ア操作実行の前提条件

<span id="page-41-2"></span><span id="page-41-0"></span>Kerberos 認証を使用する Hadoop クラスタのバックアップとリストア操作については、 Hadoop クラスタを認証するため、Hadoop に有効な Kerberos チケット認可チケット (TGT) が必要となります。

メモ**:** バックアップ操作中とリストア操作中は、TGT を有効にする必要があります。このた め、適切な形で TGT の有効期間を指定するか、操作中必要なときに更新する必要があ ります。

次のコマンドを実行して TGT を生成します。

kinit -k -t /*keytab\_file\_location*/*keytab\_filename principal\_name* 次に例を示します。

<span id="page-41-1"></span>kinit -k -t /usr/openv/var/global/nbusers/hdfs\_mykeytabfile.keytab hdfs@MYCOMPANY.COM

設定に関連する情報も確認してください。p.33 の「Kerberos [を使用する](#page-32-0) Hadoop クラ [スタの設定」](#page-32-0)を参照してください。

## Hadoop クラスタのバックアップを作成するためのベストプラクティス

Hadoop クラスタのバックアップを作成する前に、次の点を考慮します。

- Hadoop ファイルシステム全体のバックアップを作成する前に、バックアップ対象とし て「/」を指定し、「/」でスナップショットが有効になっていることを確認します。
- バックアップジョブを実行する前に、すべてのノードでバックアップホストからホスト名 (FQDN) への正常な ping のレスポンスが返ることを確認します。
- ファイアウォールの設定を更新して、バックアップホストが Hadoop クラスタと通信でき るようにします。
- HDFS ノードとバックアップホストのローカル時刻が NTP サーバーと同期しているこ とを確認します。
- <span id="page-42-0"></span>■ SSL (HTTPS) が有効になっている Hadoop クラスタに、有効な証明書があることを 確認します。

## Hadoop クラスタのバックアップ

<span id="page-42-2"></span>バックアップジョブはスケジュール設定して実行することもできれば、手動で実行すること もできます。『NetBackup [管理者ガイド](https://www.veritas.com/support/en_US/article.000003214) Vol. 1』を参照してください。

バックアップ処理の概要については、p.8 の「Hadoop [データのバックアップ」](#page-7-0)を参照 してください。 を参照してください。

バックアッププロセスは、次のステージで構成されます。

- 1. 事前処理:事前処理のステージでは、BigData ポリシーで構成した最初のバックアッ プホストが検出をトリガします。このステージでは、バックアップ対象全体のスナップ ショットが生成されます。スナップショットの詳細は、NameNode Web インターフェー スに表示されます。
- 2. データ転送: データ転送処理中には、バックアップホストごとに 1 つの子ジョブが作 成されます。

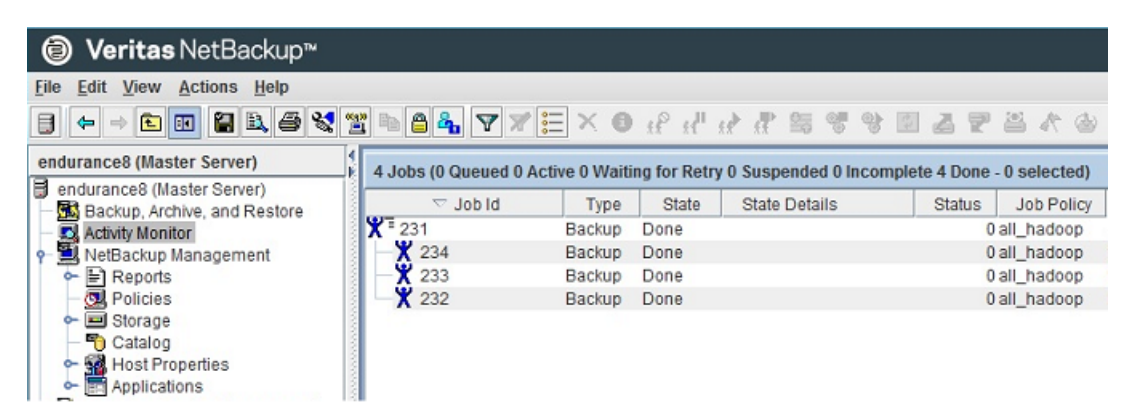

<span id="page-42-3"></span><span id="page-42-1"></span>3. 事後処理: 事後処理の一部として、NetBackup は NameNode 上のスナップショッ トをクリーンアップします。

# **Hadoop** クラスタのリストアについて

NetBackup のバックアップ、アーカイブおよびリストアコンソールを使用して、リストア操作 を管理します。

| 作業                                                       | 参照先                                                                                                    |
|----------------------------------------------------------|----------------------------------------------------------------------------------------------------|
| プロセスの理解                                                  | p.9の「Hadoop データのリストア」を参照してください。                                                                                                    |
| Kerberos の前提<br>条件をすべて満た<br>寸                            | p.42 の 「Kerberos 認証を使用する Hadoop クラスタのバックアップおよび<br>リストア操作実行の前提条件」を参照してください。                                                                                                    |
| 同じ NameNode ま<br>たは Hadoop クラ<br>スタへの Hadoop<br>データのリストア | p.45 の 「同じ Hadoop クラスタに Hadoop データをリストアするためのリ<br>$\blacksquare$<br>ストアウィザードの使用」を参照してください。<br>p.46 の 「同じ Hadoop クラスタに Hadoop データをリストアするための<br>$\blacksquare$<br>bprestore コマンドの使用」を参照してください。 |
| 代替 NameNode<br>または Hadoop ク<br>ラスタへの Hadoop<br>データのリストア  | p.48の「代替の Hadoop クラスタ上での Hadoop データのリストア」を参照<br>してください。                                                                                                    |
| このタスクは<br>bprestore コマ<br>ンドを使用してのみ<br>実行できます。           |                                                                                                    |
| ベストプラクティス                                                | p.44 の 「Hadoop クラスタをリストアするためのベストプラクティス」 を参照し<br>てください。                                                                                                    |
| トラブルシューティ<br>ングのヒント                                      | p.58 の 「Hadoop データのリストア問題のトラブルシューティング 」 を参照し<br>てください。                                                                                                    |

表 **4-2** Hadoop データのリストア

# Hadoop クラスタをリストアするためのベストプラクティス

<span id="page-43-0"></span>Hadoop クラスタをリストアするときは、次の内容を考慮してください。

- リストアジョブを実行する前に、クラスタにリストアジョブを完了する十分な領域がある ことを確認します。
- ファイアウォールの設定を更新して、バックアップホストが Hadoop クラスタと通信でき るようにします。
- SSL (HTTPS) が有効になっている Hadoop クラスタのすべてのクラスタノードに、有 効な証明書があることを確認します。
- バックアップホストに有効な PEM 証明書ファイルがあることを確認します。
- HTTP または HTTPS ベースのクラスタ用に、適切なパラメータが hadoop.conf ファ イルに追加されていることを確認します。
- バックアップホストに期限が切れていない有効な CRL が含まれていることを確認しま す。
- <span id="page-44-0"></span>■ アプリケーションレベルまたはファイルシステムレベルの暗号化は Hadoop ではサ ポートされません。リストアが正しく動作するには、Hadoop のスーパーユーザーであ る必要があります。

# 同じ Hadoop クラスタ上での Hadoop データのリストア

<span id="page-44-2"></span>同じ Hadoop クラスタ上で Hadoop データをリストアするには、次の点を考慮してくださ い。

- Hadoop データリストア操作を開始するには、バックアップ、アーカイブおよびリストア コンソールを使用します。このインターフェースでは、リストアするオブジェクトが存在 する NetBackup サーバー、およびバックアップイメージを表示するクライアントを選 択できます。これらの選択に基づいて、バックアップイメージの履歴の表示、個々の 項目の選択およびリストアの開始を行うことができます。
- リストアブラウザを使用すると、Hadoop ディレクトリオブジェクトを表示することができ ます。オブジェクトは階層表示され、リストアに使用するオブジェクトを選択できます。 Hadoop クラスタを構成するオブジェクト (Hadoop ディレクトリまたはファイル) は、 個々のディレクトリを展開すると表示されます。
- <span id="page-44-1"></span>■ 管理者は、Hadoop ディレクトリおよび個々の項目を参照し、リストアすることができま す。ユーザーがリストアできるオブジェクトには、Hadoop ファイルとフォルダが含まれ ます。

### 同じ **Hadoop** クラスタに **Hadoop** データをリストアするためのリ ストアウィザードの使用

このトピックでは、同じ Hadoop クラスタに Hadoop データをリストアするためのリストアウィ ザードの使用方法について説明します。

#### リストアウィザードを使用してリストアを実行するには

- **1** バックアップ、アーカイブおよびリストアインターフェースを開きます。
- **2** データセット全体をリストアする適切な日付範囲を選択します。
- **3** [ディレクトリの参照]で、参照するパスとしてルートディレクトリ (「/」) を指定します。
- **4** [ファイル]メニュー (Windows の場合) または[処理]メニュー (UNIX の場合) から、 [NetBackup マシンおよびポリシー形式の指定]を選択します。
- **5** [NetBackup マシンおよびポリシー形式の指定]ウィザードで、リストアのソースと宛 先の詳細を入力します。
	- リストア操作を実行するソースとして Hadoop NameNode を指定します。 [リストアのソースクライアント]リストから、必要な NameNode を選択します。
- バックアップホストを宛先クライアントとして指定します。 「リストアの宛先クライアント]リストから、必要なバックアップホストを選択します。
- 「NetBackup マシンおよびポリシー形式の指定]ウィザードで、リストアのポリシー 形式の詳細を入力します。 「リストアのポリシー形式」リストから、リストアのポリシー形式として BigData を選 択します。 [OK]をクリックします。
- **6** [バックアップ履歴]に移動し、リストアするバックアップイメージを選択します。
- **7** [ディレクトリ構造]ペインで、[ディレクトリ]を展開します。

そのディレクトリの下にある後続のすべてのファイルとフォルダが、[選択されたディ レクトリの内容]ペインに表示されます。

- **8** [選択されたディレクトリの内容]ペインで、リストアする Hadoop ファイルのチェック ボックスを選択します。
- **9** [リストア]をクリックします。
- **10** [マークされたファイルのリストア]ダイアログボックスで、要件に応じてリストアの宛先 を選択します。
	- バックアップを実行したのと同じ場所にファイルをリストアする場合は、[元の位置 にすべてをリストア]を選択します。
	- バックアップの場所とは異なる場所にファイルをリストアする場合は、「すべてを 異なる位置にリストア]を選択します。
- <span id="page-45-0"></span>**11** [リストアの開始]をクリックします。
- <span id="page-45-1"></span>**12** リストアされたファイルを確認します。

### 同じ **Hadoop** クラスタに **Hadoop** データをリストアするための bprestore コマンドの使用

bprestore コマンドを実行すると、1 つのバックアップ済みまたはアーカイブ済みファイ ル、またはリストで指定した複数のファイルをリストアできます。リストア先のディレクトリを指 定することもできます。ディレクトリ名を含める場合、bprestore を実行すると、そのディレ クトリのすべてのファイルおよびサブディレクトリのリストアが行われます。感嘆符 (!) をファ イルパスまたはディレクトリパスの前に付けることによって、すでにリストアに含まれている ファイルまたはディレクトリのパスをエクスクルードできます (NDMP リストアには適用され ません)。たとえば、エクスクルード機能はディレクトリの一部をリストアからエクスクルード する場合に有効です。

#### バックアップの場所と同じ場所に **Hadoop** データをリストアするには

- **1** Windows または UNIX システムのどちらを使用しているかに応じて、管理者または root ユーザーとしてログインします。
- **2** NetBackup マスターサーバー上で、適切な値を指定して、次のコマンドを実行しま す。

```
bprestore -S master_server -D backup_host -C client -t 44 -L
progress log -f listfile
```
手順の詳細:

-S master server

このオプションでは、NetBackup マスターサーバー名を指定します。

-D backup host

バックアップホストの名前を指定します。

-C client

このオプションでは、ファイルのリストア元のバックアップまたはアーカイブの検索に 使用する NameNode を指定します。この名前は、NetBackup カタログに表示され る名前と一致している必要があります。

-f listfile

このオプションでは、リストアするファイルのリストを含むファイル (listfile) を指定しま す。このオプションは、ファイル名オプションの代わりに使用できます。listfile では、 各ファイルパスを個別の行に指定する必要があります。

-L progress\_log

このオプションでは、進捗情報を書き込む許可リストファイルパスの名前を指定しま す。

-t 44

ポリシー形式として BigData を指定します。

#### 代替場所で **Hadoop** データをリストアするには

- **1** 管理者としてログオンします。
- **2** NetBackup マスターサーバー上で、適切な値を指定して、次のコマンドを実行しま す。

```
bprestore -S master_server -D backup_host -C client -t 44 -L
progress log -R rename_file -f listfile
```
手順の詳細:

```
-S master server
```
このオプションでは、NetBackup マスターサーバー名を指定します。

-D backup host

バックアップホストの名前を指定します。

-C client

このオプションでは、ファイルのリストア元のバックアップまたはアーカイブの検索に 使用するソースとして NameNode を指定します。この名前は、NetBackup カタログ に表示される名前と一致している必要があります。

-f listfile

このオプションでは、リストアするファイルのリストを含むファイル (listfile) を指定しま す。このオプションは、ファイル名オプションの代わりに使用できます。listfile では、 各ファイルパスを個別の行に指定する必要があります。

-L progress\_log

このオプションでは、進捗情報を書き込む許可リストファイルパスの名前を指定しま す。

-t 44

ポリシー形式として BigData を指定します。

<span id="page-47-0"></span>-R rename\_file

このオプションでは、代替パスへのリストアのために名前を変更するファイル名を指 定します。

<span id="page-47-1"></span>/<source\_folder\_path> を /<destination\_folder\_path> に変更します。

# 代替の Hadoop クラスタ上での Hadoop データのリストア

NetBackup では、別の NameNode または Hadoop クラスタに Hadoop データをリスト アできます。この種類のリストア方法は、リダイレクトリストアと呼ばれます。

メモ**:** NetBackup では、コマンドラインインターフェース (CLI) を使用してのみ、リダイレク トリストアをサポートします。

メモ**:** NetBackup マスターサーバーに代替 NameNode または Hadoop クラスタのクレ デンシャルが追加されており、NetBackup マスターサーバーで許可リストへの追加タスク が完了していることを確認してください。NetBackup で Hadoop クレデンシャルを追加す る方法と許可リストに登録する手順について詳しくは、p.21 の 「[NetBackup](#page-20-1) での Hadoop [クレデンシャルの追加」](#page-20-1)を参照してください。 p.20 の「NetBackup [マスターサーバーの](#page-19-0) 許可リストに NetBackup [クライアントを含める」](#page-19-0) を参照してください。

#### **Hadoop** のリダイレクトリストアを実行するには

**1** *rename\_file* および *listfile* の値を次のように変更します。

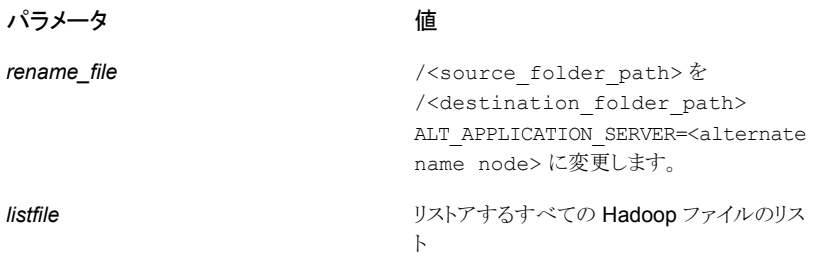

**2** 手順 1 で説明したパラメータに、変更した値を使用して、NetBackup マスターサー バーで bprestore -S *master\_server* -D *backup\_host* -C *client* -R *rename\_file* -t 44 -L *progress log* -f *listfile* コマンドを実行します。 手順の詳細

-S master server

このオプションでは、NetBackup マスターサーバー名を指定します。

-D backup host

バックアップホストの名前を指定します。

-C client

このオプションでは、ファイルのリストア元のバックアップまたはアーカイブの検索に 使用するソースとして NameNode を指定します。この名前は、NetBackup カタログ に表示される名前と一致している必要があります。

-f listfile

このオプションでは、リストアするファイルのリストを含むファイル (listfile) を指定しま す。このオプションは、ファイル名オプションの代わりに使用できます。listfile では、 各ファイルパスを個別の行に指定する必要があります。

-L progress\_log

このオプションでは、進捗情報を書き込む許可リストファイルパスの名前を指定しま す。

-t 44

ポリシー形式として BigData を指定します。

-R rename\_file

このオプションでは、代替パスへのリストアのために名前を変更するファイル名を指 定します。

ファイル名の変更を記述するファイルのエントリには、次の形式を使用します。

change backup filepath to restore filepath

ALT APPLICATION SERVER=<Application Server Name>

ファイルパスは / (スラッシュ) で始まる必要があります。

メモ**:** NetBackup インストールパスの一部としてまだ組み込まれていない、

<rename\_file\_path>、<progress\_log\_path>などのすべてのファイルパスを許 可リストに載せたことを確認します。

# <span id="page-51-0"></span>トラブルシューティング

この章では以下の項目について説明しています。

■ NetBackup for Hadoop [の問題のトラブルシューティングについて](#page-51-1)

**5**

- NetBackup for Hadoop [のデバッグログについて](#page-52-0)
- <span id="page-51-1"></span>■ Hadoop [データのバックアップ問題のトラブルシューティング](#page-52-1)
- Hadoop [データのリストア問題のトラブルシューティング](#page-57-2)

# **NetBackup for Hadoop** の問題のトラブルシューティ ングについて

| 領域                             | 参照                                                         |
|--------------------------------|------------------------------------------------------------|
| 一般的なログとデ<br>バッグ                | p.53 の「NetBackup for Hadoop のデバッグログについて」を参照してく<br>ださい。     |
| バックアップの問題                      | p.53 の「Hadoop データのバックアップ問題のトラブルシューティング」を<br>参照してください。      |
| リストアの問題                        | p.58の「Hadoopデータのリストア問題のトラブルシューティング」を参照し<br>てください。          |
| 問題を避けるため<br>に、ベストプラクティ<br>スも確認 | p.15 の 「Hadoop プラグインを配備するためのベストプラクティス」 を参照<br>してください。      |
|                                | p.42 の 「Hadoop クラスタのバックアップを作成するためのベストプラクティ<br>ス」を参照してください。 |
|                                | p.44 の「Hadoop クラスタをリストアするためのベストプラクティス」を参照し<br>てください。       |

表 **5-1** NetBackup for Hadoop の問題のトラブルシューティング

# **NetBackup for Hadoop** のデバッグログについて

<span id="page-52-3"></span><span id="page-52-0"></span>NetBackup は、バックアップ操作とリストア操作に関連するさまざまなプロセスのプロセス 固有のログを保持します。これらのログを調べて、問題の根本原因を見つけることができ ます。

これらのログフォルダは、ログの記録用にあらかじめ存在している必要があります。これら のフォルダが存在しない場合は作成する必要があります。

次のディレクトリにあるログフォルダ

- Windows の場合: install\_path¥NetBackup¥logs
- UNIX または Linux の場合: /usr/openv/var/global/logs

表 **5-2** Hadoop に関連する NetBackup ログ

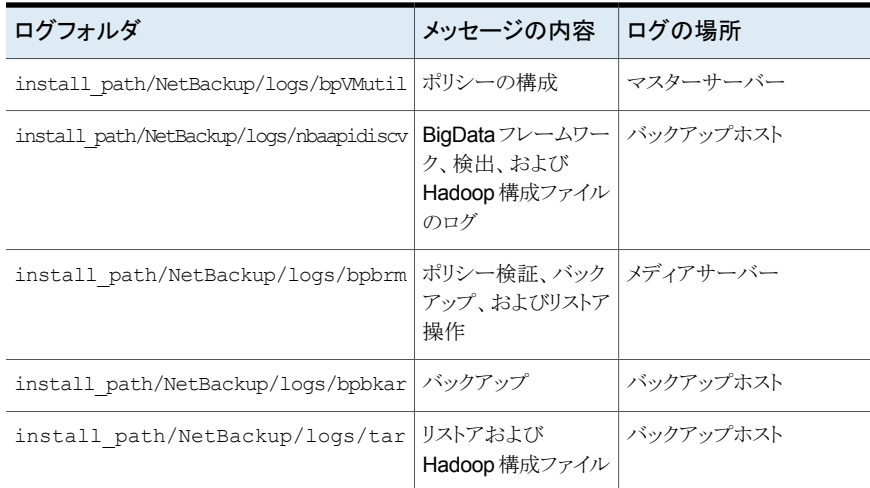

<span id="page-52-2"></span><span id="page-52-1"></span>詳しくは、『NetBackup [ログリファレンスガイド』](https://www.veritas.com/support/ja_JP/article.000003214)を参照してください。

# **Hadoop** データのバックアップ問題のトラブルシューティ ング

次の項を参照してください。

- p.53 の「NetBackup for Hadoop [のデバッグログについて」](#page-52-0)を参照してください。
- p.54 の [「バックアップ操作がエラー](#page-53-0) 6609 で失敗する」 を参照してください。
- p.54 の [「バックアップ操作がエラー](#page-53-1) 6618 で失敗した」 を参照してください。
- p.54 の [「バックアップ操作がエラー](#page-53-2) 6647 で失敗する」 を参照してください。
- p.55 の 「Hadoop で拡張属性 (xattrs) [とアクセス制御リスト](#page-54-0) (ACL) がバックアップま [たはリストアされない」](#page-54-0) を参照してください。
- p.56 の [「バックアップ操作がエラー](#page-55-0) 6654 で失敗する」 を参照してください。
- p.56 の [「バックアップ操作が](#page-55-1) bpbrm エラー 8857 で失敗する」 を参照してください。
- p.56 の [「バックアップ操作がエラー](#page-55-2) 6617 で失敗する」 を参照してください。
- <span id="page-53-0"></span>■ p.57 の [「バックアップ操作がエラー](#page-56-0) 6616 で失敗する」 を参照してください。

# バックアップ操作がエラー 6609 で失敗する

このエラーは、次のシナリオ中に発生します。

1. Hadoop プラグインファイルが、バックアップホスト (1 つまたは複数) から削除されて いるか失われています。

回避方法:

Hadoop プラグインをダウンロードしてインストールします。

<span id="page-53-1"></span>2. Application Type の詳細が不正です。

回避方法:

Hadoop の代わりに hadoop を使用して、Application Type を指定します。

# バックアップ操作がエラー 6618 で失敗した

バックアップ操作がエラー 6618 で失敗し、次のエラーが表示されます。

NetBackup cannot find the file to complete the operation.(6618)

<span id="page-53-2"></span>このエラーは、バックアップ選択として無効なディレクトリを指定した場合に発生します。 回避方法:

BigData ポリシーのバックアップ選択として有効なディレクトリを指定します。

# バックアップ操作がエラー 6647 で失敗する

バックアップ操作がエラー 6647 で失敗し、次のエラーが表示されます。 Unable to create or access a directory or a path. (6647) このエラーは、次の状況のいずれかで発生します。

■ ディレクトリでスナップショットが有効になっていない

- ポリシーではバックアップ選択としてルートフォルダのスナップショットを作成するよう に設定されているが、子フォルダの 1 つですでにスナップショットが有効になってい る
- ポリシーではバックアップ選択として子フォルダのスナップショットを作成するように設 定されているが、親フォルダの 1 つですでにスナップショットが有効になっている
- ポリシーでバックアップ選択としてファイルのスナップショットを作成するように設定さ れている

#### 回避方法:

<span id="page-54-0"></span>Hadoop では、入れ子になったディレクトリでスナップショットを有効にすることは許可され ていません。親ディレクトリですでにスナップショットが有効である場合、親ディレクトリの下 の他の子ディレクトリではスナップショットを有効にできません。Bigdata ポリシー形式で のバックアップ選択については、バックアップに対してスナップショットが有効なディレクト リのみを選択する必要があります。その他の子ディレクトリを選択してはいけません。

## Hadoop で拡張属性 (xattrs) とアクセス制御リスト (ACL) がバックアッ プまたはリストアされない

拡張属性によって、ユーザーアプリケーションは、追加のメタデータを Hadoop のファイ ルまたはディレクトリに関連付けることができます。これは、デフォルトでは、Hadoop分散 ファイルシステム (HDFS) で有効になっています。

アクセス制御リストによって、特定の名前付きユーザーや名前付きグループに対して、標 準のアクセス許可も個別に設定できます。これは、デフォルトで は、HDFS で無効になっています。

Hadoop プラグインは、バックアップ中に、オブジェクトの拡張属性またはアクセス制御リ スト (ACL) をキャプチャしないため、リストアされるファイルやフォルダにはこれらは設定 されません。

#### 回避方法:

Application Type = hadoop の BigData ポリシーを使用してバックアップが作成され るファイルまたはディレクトリのいずれかに拡張属性が設定されている場合、リストアされ るデータに拡張属性を明示的に設定する必要があります。

拡張属性は、fs -getfattr や hadoop fs -setfattr など、Hadoop シェルコマンド を使用して設定できます。

Application Type = hadoop の BigData ポリシーを使用してバックアップが作成され るファイルまたはディレクトリのいずれかでアクセス制御リスト (ACL) が有効で、設定され ている場合、リストアされるデータに ACL を明示的に設定する必要があります。

ACL は、hadoop fs -getfacl や hadoop fs -setfacl など、Hadoop シェルコマン ドを使用して設定できます。

# バックアップ操作がエラー 6654 で失敗する

<span id="page-55-0"></span>このエラーは、次のシナリオ中に発生します。

■ Hadoop のクレデンシャルが NetBackup マスターサーバーに追加されていない場 合

回避方法:

Hadoop のクレデンシャルが NetBackup マスターサーバーに追加されていることを 確認します。tpconfig コマンドを使用します。詳しくは、p.21 の「[NetBackup](#page-20-1) での Hadoop [クレデンシャルの追加」](#page-20-1)を参照してください。を参照してください。

- バックアップホストに Hadoop プラグインがインストールされていない場合 回避方法: バックアップ操作を開始する前に、すべてのバックアップホストに確実に Hadoop プ ラグインファイルをインストールします。
- バックアップホストとして使用されている NetBackup クライアントが許可リストに載って いない場合 回避方法:

<span id="page-55-1"></span>バックアップ操作を開始する前に、バックアップホストとして使用されているNetBackup クライアントが許可リストに載っていることを確認します。 p.20 の 「NetBackup [マスターサーバーの許可リストに](#page-19-0) NetBackup クライアントを含

[める」](#page-19-0) を参照してください。

# バックアップ操作が bpbrm エラー 8857 で失敗する

このエラーは、NetBackup マスターサーバーで NetBackup クライアントが許可リストに 追加されていない場合に発生します。

回避方法:

<span id="page-55-2"></span>バックアップホストとして NetBackup クライアントを使用する場合は、NetBackup マスター サーバーで許可リストに追加する手順を実行する必要があります。詳しくは、p.20 の 「NetBackup [マスターサーバーの許可リストに](#page-19-0) NetBackup クライアントを含める」 を参照 してください。

# バックアップ操作がエラー 6617 で失敗する

バックアップ操作がエラー 6617 で失敗し、次のエラーが表示されます。

システムコールに失敗しました。

Kerberos 対応 Hadoop クラスタの場合には、バックアップホストに有効なチケット認可チ ケット (TGT) があることを確認します。

回避方法:

TGT を更新します。

# バックアップ操作がエラー 6616 で失敗する

<span id="page-56-0"></span>バックアップ操作がエラー 6616 で失敗し、次のエラーがログに記録されます。

hadoopOpenConfig: 構成ファイルから JSON オブジェクトを作成するのに失敗しました。

回避方法:

<span id="page-56-1"></span>hadoop.conf ファイルを検証して、パラメータ値に空白の値または不正な構文が使用さ れていないことを確認します。

# コンテナベースの NetBackup Appliance を再起動した後、NetBackup 構成ファイルおよび証明書ファイルが保持されない

コンテナベースの NetBackup Appliance を何らかの理由で再起動した後、hadoop.conf または hbase.conf などの NetBackup 構成ファイル、または SSL 証明書や CRL パス が保持されません。この問題は、バックアップホストとしてコンテナベースの NetBackup Appliance を使用して Hadoop または HBase の作業負荷を保護する場合に該当しま す。

理由:

NetBackup Appliance 環境では、Docker ホストの永続的な場所で利用可能なファイル は再起動操作後も保持されます。hadoop.conf と hbase.conf ファイルはカスタム構成 ファイルであり、永続的な場所に一覧表示されません。

構成ファイルは、フェールオーバー中の HA (高可用性) ノードやバックアップのスレッド 数などの値を定義するために使用されます。これらのファイルが削除された場合、バック アップでは、HA とスレッド数の両方にデフォルト値 (それぞれ、プライマリ名ノードと 4) が 使用されます。このようなケースでは、プライマリノードが停止した場合のみ、プラグインが セカンダリサーバーの検出に失敗するためバックアップは失敗します。

SSL 証明書と CRL パスのファイルが永続的ではない場所に格納されている場合、アプ ライアンスを再起動するとバックアップとリストア操作は失敗します。

回避方法:

Hadoop と HBase のカスタム構成ファイルが再起動後に削除された場合は、次の場所 にファイルを手動で作成できます。

- Hadoop:/usr/openv/var/global/hadoop.conf
- HBase:/usr/openv/var/qlobal/hbase.conf

Hadoop または HBase の SSL 証明書と CRL に署名した CA 証明書は、次の場所に 格納できます。

```
/usr/openv/var/global/
```
### バックアップイメージの選択でイメージが表示されているにもかかわら ず、リストア時に増分バックアップイメージが表示されない

<span id="page-57-0"></span>この問題は、増分バックアップイメージをリストアしようとしたときに、バックアップポリシー のバックアップ対象リストに、/ のサブフォルダ内のバックアップ対象が含まれている場合 に発生します。

次に例を示します。

/data/1

/data/2

回避方法

<span id="page-57-1"></span>増分バックアップイメージからリストアできる利用可能なデータを表示するには、増分バッ クアップイメージとともに関連する完全バックアップイメージを選択します。

# 子バックアップジョブの 1 つがキューに投入された状態になる

複数のバックアップホストがあるシナリオで、子バックアップジョブの 1 つがキューに投入 された状態になり、メディアサーバーを待機し続けます。

理由:

この問題は、複数のバックアップホストが使用されていて、メディアサーバーが非アクティ ブな状態になっている NetBackup Appliance 環境で確認できます。

回避方法:

<span id="page-57-2"></span>NetBackup 管理コンソールの[メディアおよびデバイスの管理 (Media and Device Management)]、[デバイス (Devices)]、[メディアサーバー (Media servers)]メニュー から、状態が「無効(Deactivated)]なメディアサーバーを右クリックし、「有効化(Activate)] を選択します。

# **Hadoop** データのリストア問題のトラブルシューティング

- p.59の「リストアが 2850 [エラーコードで失敗する」](#page-58-0) を参照してください。
- p.59 の「NetBackup の Hadoop [のリストアジョブが部分的に完了する」](#page-58-1) を参照して ください。
- p.55 の 「Hadoop で拡張属性 (xattrs) [とアクセス制御リスト](#page-54-0) (ACL) がバックアップま [たはリストアされない」](#page-54-0) を参照してください。
- p.59 の「Hadoop [プラグインファイルがバックアップホスト上にない場合、リストア操](#page-58-3) [作が失敗する」](#page-58-3) を参照してください。
- p.60 の 「リストアが bpbrm エラー 54932 [で失敗する」](#page-59-0) を参照してください。

<span id="page-58-0"></span>■ p.60 の[「リストア操作が](#page-59-1) bpbrm エラー 21296 で失敗する」 を参照してください。

## リストアが 2850 エラーコードで失敗する

このエラーは、次のシナリオで発生する場合があります。

- $\blacksquare$  Error:2850 "errno = 62 Timer expired" 回避方法: ファイアウォールの設定を更新して、バックアップホストが Hadoopクラスタと通信でき るようにします。
- 要求されたファイルはリカバリされません。 回避方法: Kerberos 対応 Hadoop クラスタの場合には、バックアップホストに有効なチケット認 可チケット (TGT) があることを確認します。 TGT を更新します。
- <span id="page-58-1"></span>■ アプリケーションサーバーの値が不正で、クレデンシャルが無効です。 回避方法: リストア中に宛先Hadoopクラスタのホスト名を正しく入力したことを確認してください。 これは tpconfig コマンドで提供されたものと同じである必要があります。

### NetBackup の Hadoop のリストアジョブが部分的に完了する

<span id="page-58-4"></span>リストアデータの容量がHadoopクラスタで使用できる領域を超えている場合、リストアジョ ブが部分的に完了します。

<span id="page-58-2"></span>回避方法:

Hadoop クラスタの領域をクリーンアップします。

## Hadoop で拡張属性 (xattrs) とアクセス制御リスト (ACL) がバックアッ プまたはリストアされない

<span id="page-58-3"></span>この問題について詳しくは、p.55 の「Hadoop で拡張属性 (xattrs) [とアクセス制御リスト](#page-54-0) (ACL) [がバックアップまたはリストアされない」](#page-54-0) を参照してください。 を参照してください。

# Hadoop プラグインファイルがバックアップホスト上にない場合、リストア 操作が失敗する

Hadoop プラグインファイルがインストールされていないバックアップホストでリストアジョブ がトリガされると、リストア操作が次のエラーで失敗します。

client restore EXIT STATUS 50: client process aborted

<span id="page-59-0"></span>回避策: Hadoop プラグインをダウンロードしてインストールします。

### リストアが bpbrm エラー 54932 で失敗する

このエラーは、リストアするファイルのバックアップが正常に作成されていない場合に発生 します。

回避方法:

リストア操作を開始する前に、バックアップ作成が正常に完了していることを確認します。

<span id="page-59-1"></span>あるいは、アクティビティモニターメニューで[ジョブ状態]タブをクリックして、特定のジョブ ID を探し、エラーメッセージの詳細を確認します。

## リストア操作が bpbrm エラー 21296 で失敗する

<application\_server\_name> に不正な値を指定し、Hadoop クレデンシャルを NetBackup マスターサーバーに追加した場合に、このエラーが発生します。

<span id="page-59-2"></span>回避方法:

<application\_server\_name> で指定される詳細が正しいかどうかを確認します。

# ディザスタリカバリ後に構成ファイルがリカバリされない

SSL 対応 (HTTPS) の Hadoop クラスタまたは Hadoop クラスタで高可用性のために NetBackup マスターサーバーをバックアップホストとして使用する場合、完全なカタログ リカバリを実行すると、hadoop.conf 構成ファイルがリカバリされません。

構成ファイルは手動で作成してください。構成ファイルには、次の形式を使用してくださ い。

```
{
   "application_servers":
   {
    "primary.host.com":
    {
      "use_ssl":true
     "failover_namenodes":
     [
      {
       "hostname":"secondary.host.com",
       "use_ssl":true
       "port":11111
      }
     ],
     "port":11111
```
 $\rightarrow$ }, "number\_of\_threads":5 }

索引

#### <span id="page-61-0"></span>記号

ディザスタリカバリ [39](#page-38-1) トラブルシューティング バックアップ [53](#page-52-2) リストア [59](#page-58-4) バックアップ [8](#page-7-1)、[43](#page-42-2) Hadoop [41](#page-40-2) ポリシー 構成 [34](#page-33-2) ライセンス Hadoop [14](#page-13-5) リストア [9](#page-8-1) bprestore コマンド [46](#page-45-1) Hadoop [43](#page-42-3) Hadoop クラスタ [45](#page-44-2) 代替 NameNode [48](#page-47-1) 並列ストリームフレームワーク [6](#page-5-2) 互換性 サポート対象のオペレーティングシステム [14](#page-13-6) 作成 BigData バックアップポリシー [34](#page-33-3) 制限事項 [12](#page-11-1) 削除 バックアップホスト [17](#page-16-1) 概要 インストール [6](#page-5-2) バックアップ [6](#page-5-2) リストア [6](#page-5-2) 構成 [6](#page-5-2) 配備 [6](#page-5-2) 準備 Hadoop [14](#page-13-7) 用語 [10](#page-9-1) 許可リスト バックアップホスト [20](#page-19-1) 追加 バックアップホスト [17](#page-16-1)

### **B**

BigData ポリシー NetBackup 管理コンソール [35](#page-34-0) コマンドラインインターフェース [37](#page-36-1) ポリシーの設定ウィザード [35](#page-34-1) ポリシーユーティリティ [36](#page-35-0)

### **H**

Hadoop クレデンシャル 追加 [21](#page-20-2)

### **K**

Kerberos インストール後 [33](#page-32-1) kerberos バックアップ [42](#page-41-2) リストア [42](#page-41-2)

### **N**

**NetBackup** サーバーおよびクライアントの要件 [14](#page-13-8) デバッグログ [53](#page-52-3) NetBackup アプライアンス バックアップホスト [21](#page-20-3)